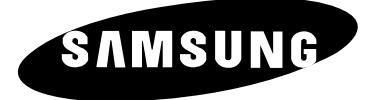

التلفزيون<br>الملون

CS29A10/29A11/29A20/29Z6/29Z7 WS32A10/32A11/32A20/32Z6/32Z7 CS34A10/34A11/34A20/34Z6/34Z7

تعلىمات المالك

قبل تشغيل الوحدة، يرجى قراءة هذه التعليمات بعناية، والاحتفاظ بها للمراجعة في المستقبل.

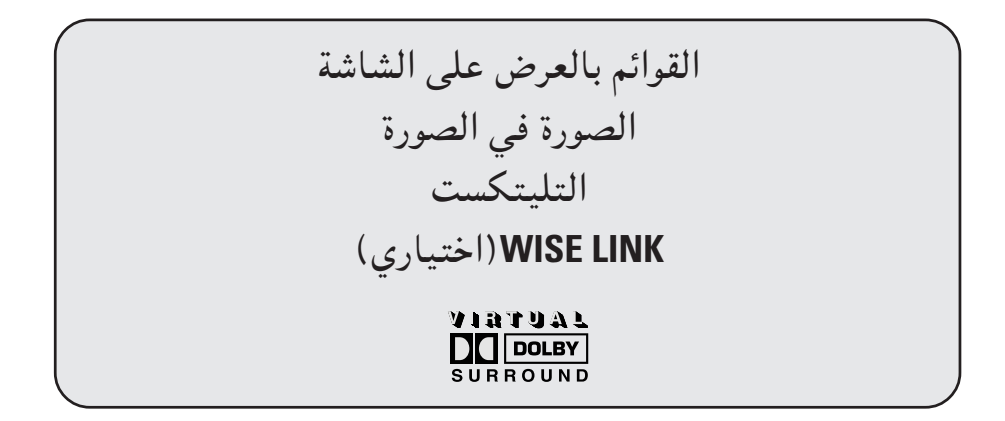

## المحتويات

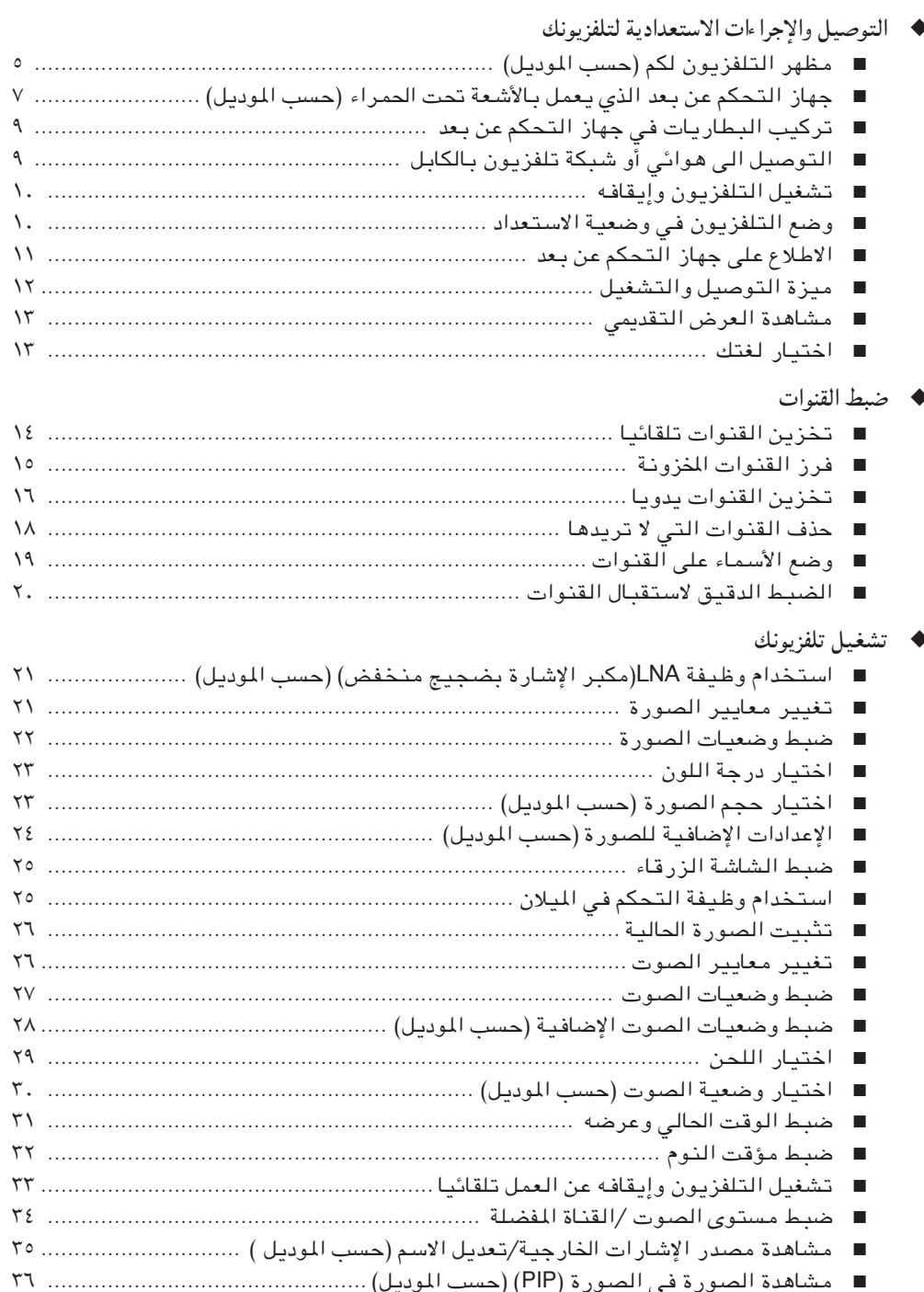

# المحتويات (متابع)

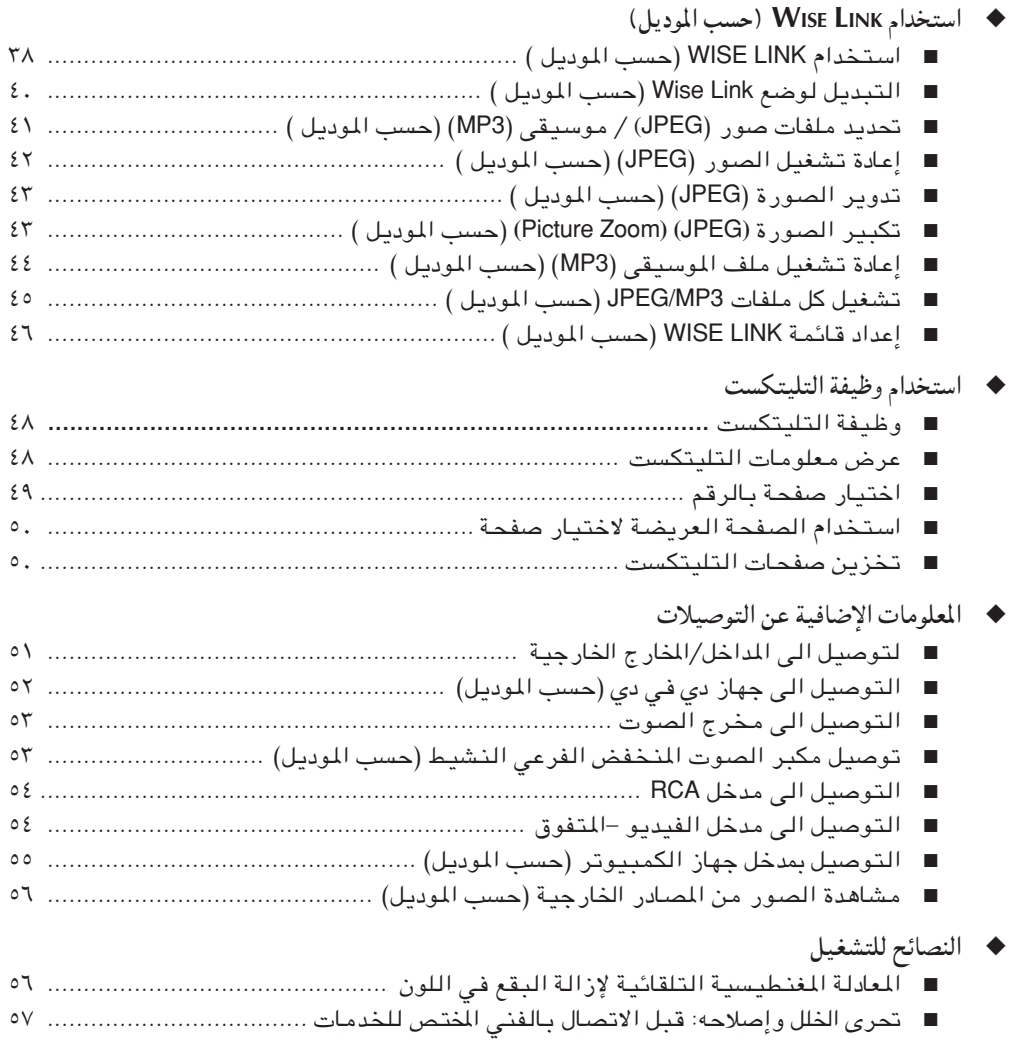

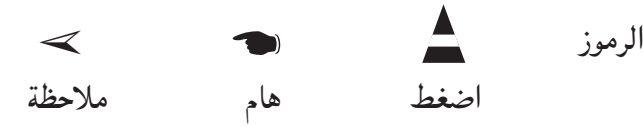

العربية — ٤

## مظهر التلفزيون لكم (حسب الموديل)

الترتيب الحقيقي في تلفزيونك قد يختلف ، حسب الموديل لك.  $\blacktriangleright$ 

لوجات التحكير

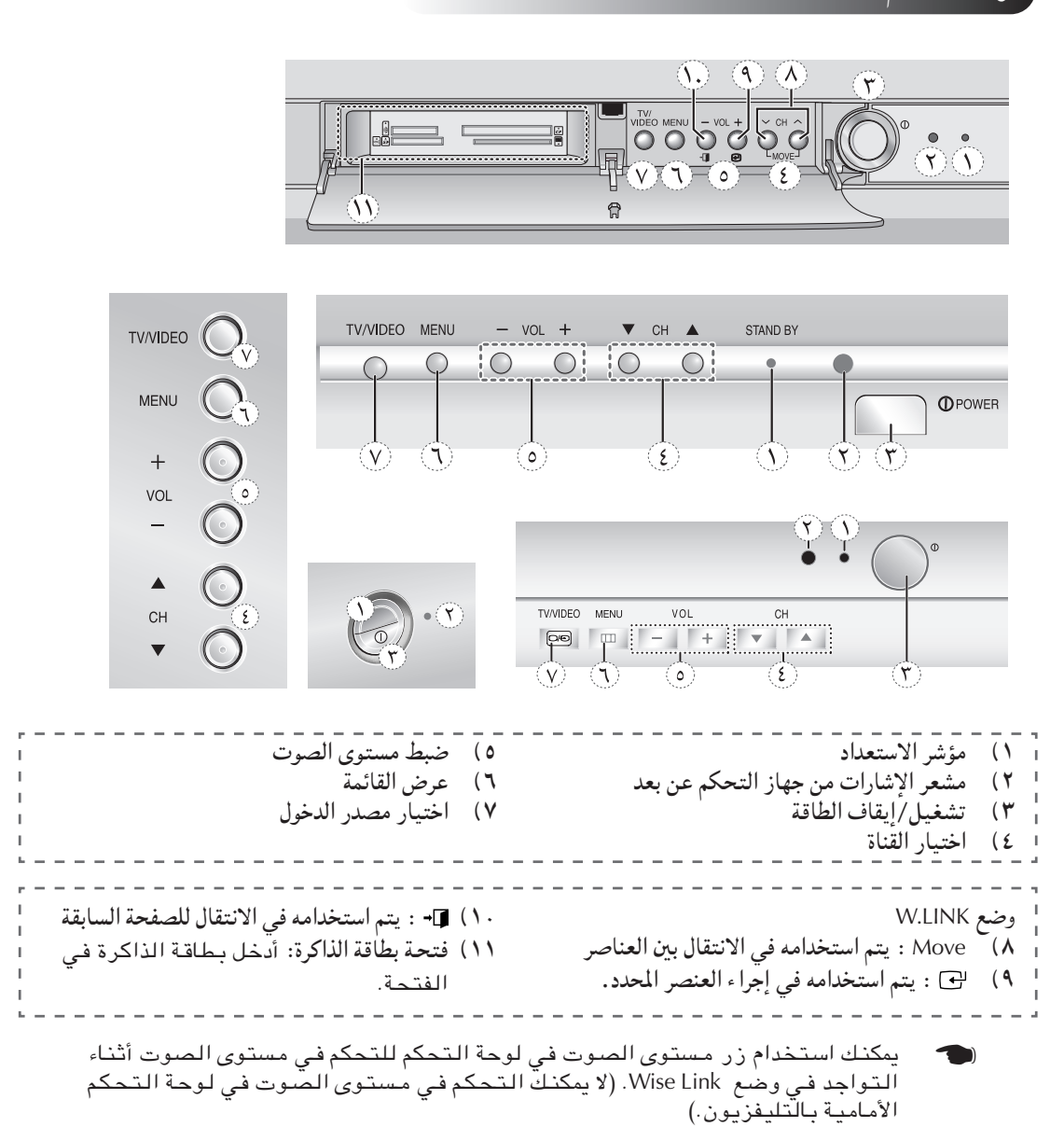

## مظهر التلفزيون لكم (حسب الموديل) (متابع)

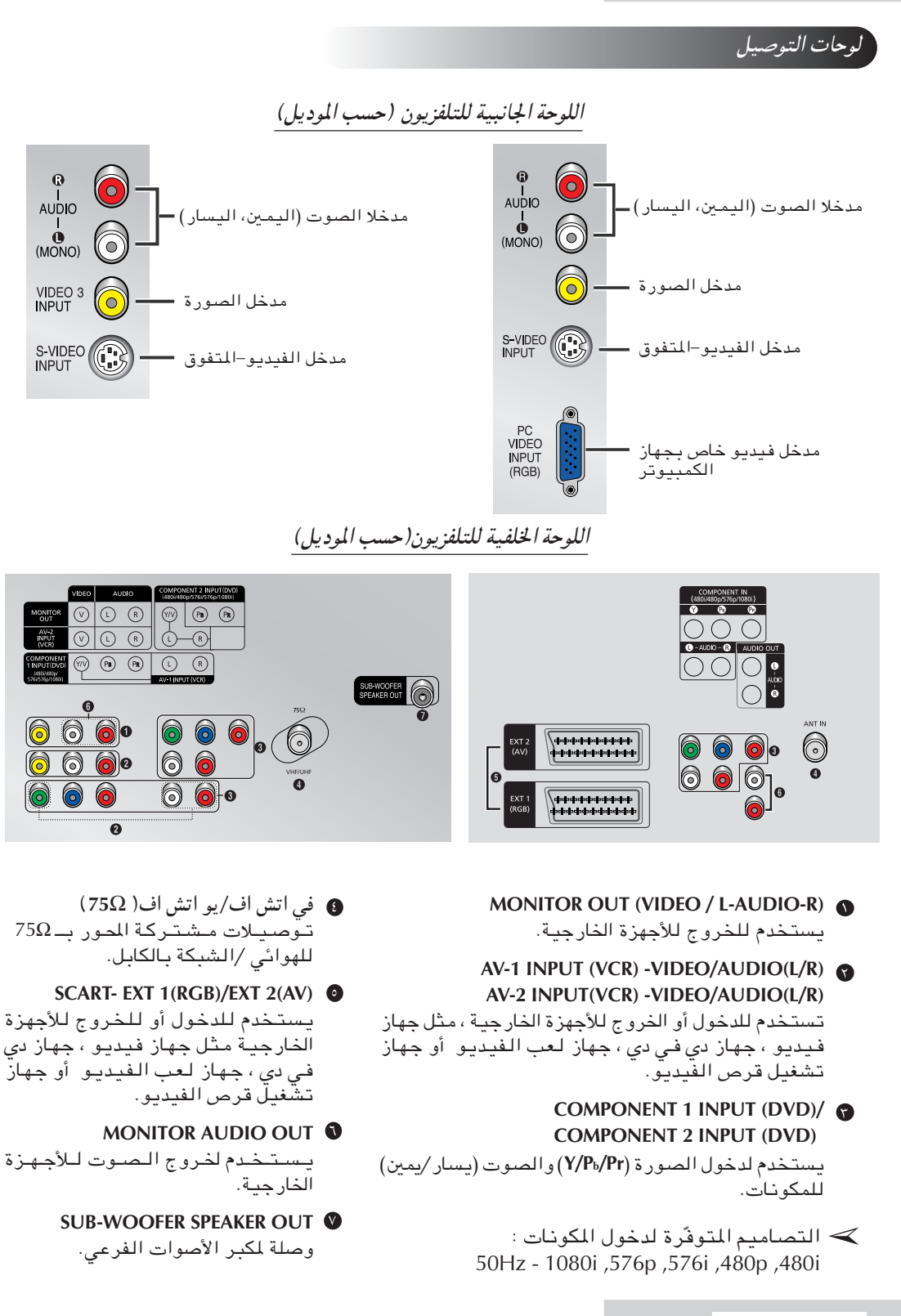

جهاز التحكم عن بعد الذي يعمل بالأشعة تحت الحمراء (حسب الموديل)

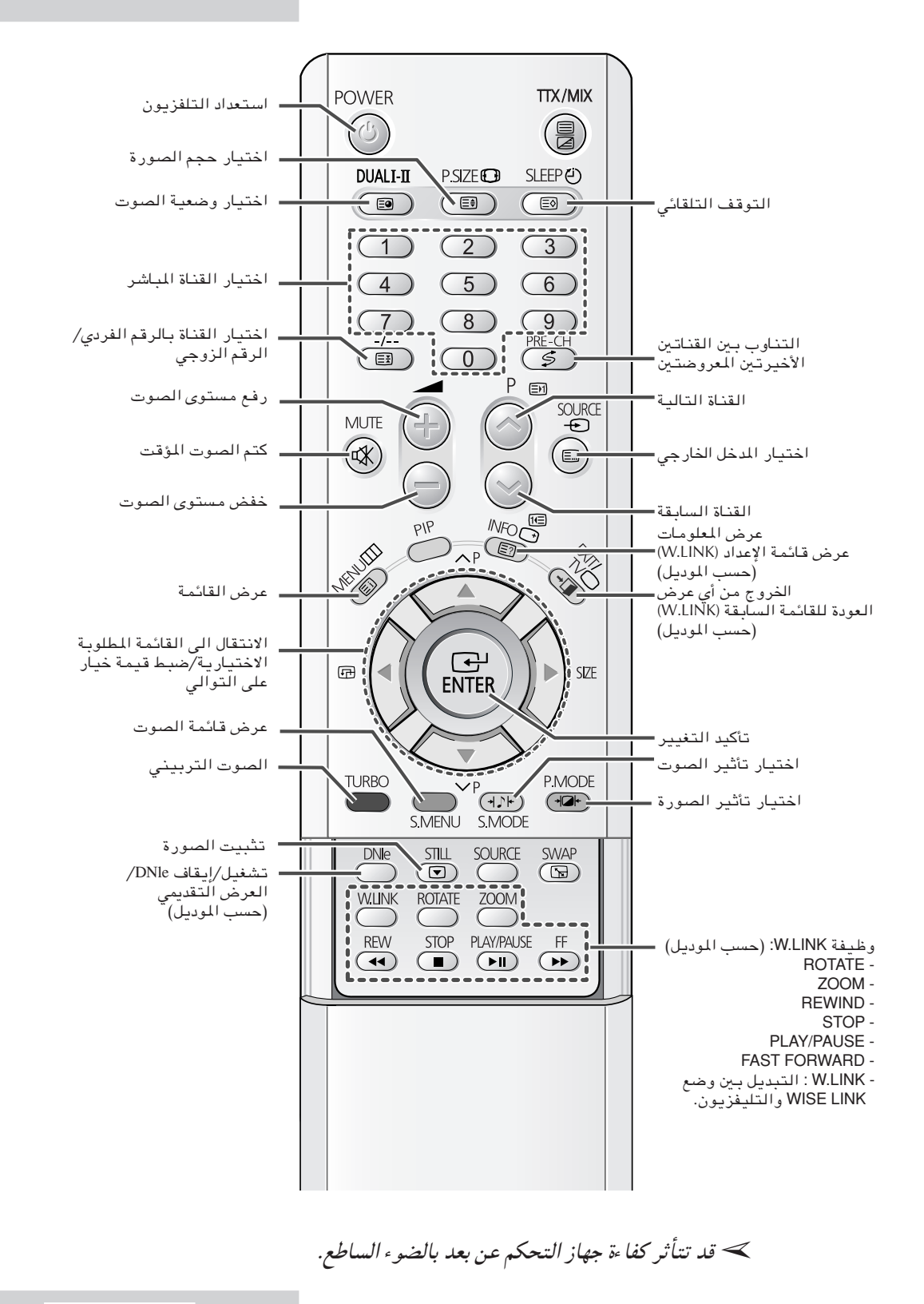

العربية - ٧

## جهاز التحكم عن بعد الذي يعمل بالأشعة تحت الحمراء (حسب الموديل) (متابع)

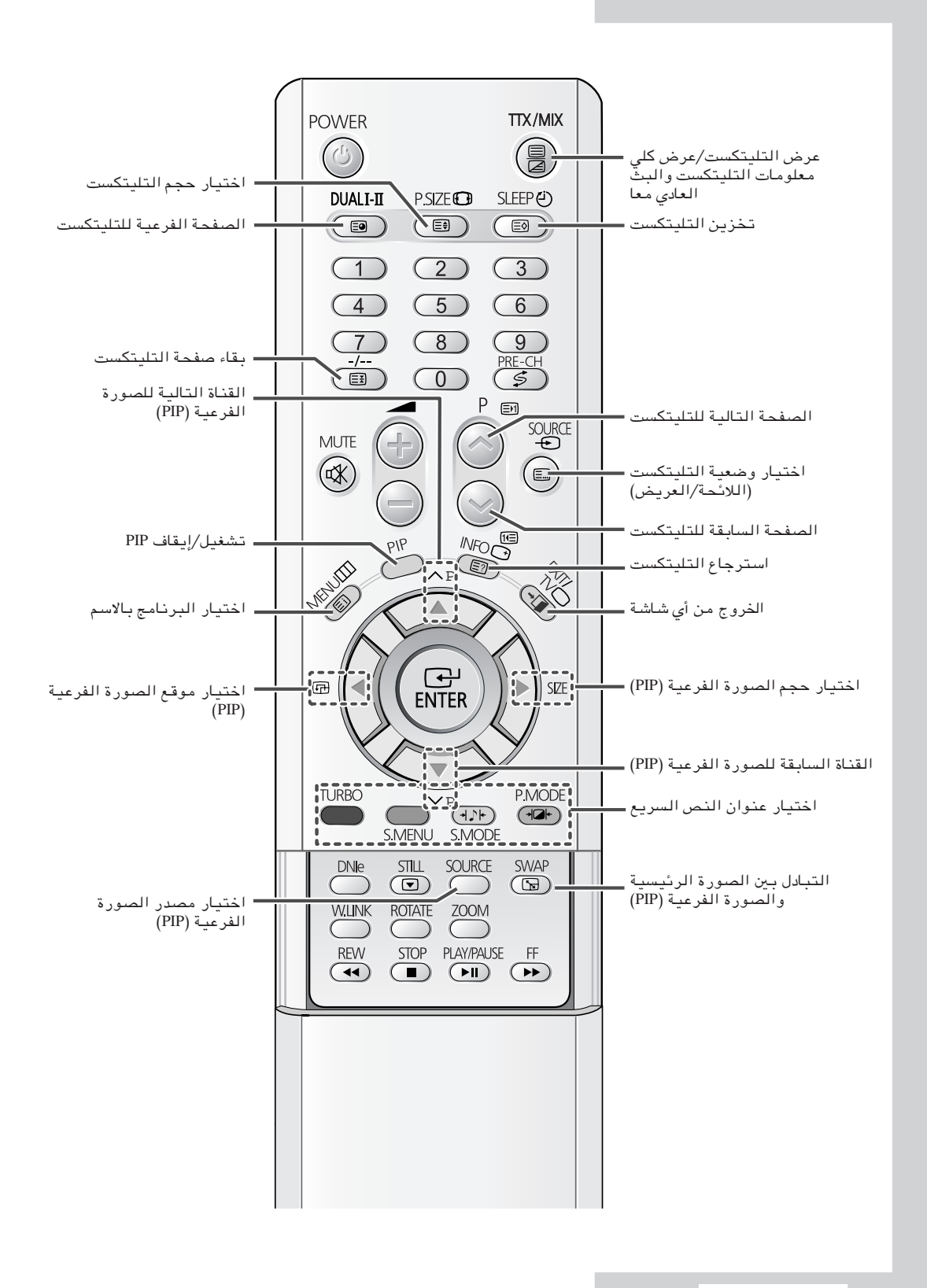

# تركيب البطاريات في جهاز التحكم عن بعد

لا بد من تركيب أو تبديل البطاريتين في جهاز التحكم عن بعد عند : ♦ شراء التلفزيون

- ♦ عدم عمل جهاز التحكم عن بعد كما ينبغي
- انزع الغطاء فى خلف جهاز التحكم عن بعد بالضغط على الرمز (٢)  $\lambda$ الى الأسفل وسحبه بالقوة لإزالته.
- ركّب البطاريتين من نوع ١,٥٥ فولت R03 ، و UM4 ، و "AAA" أو نفس ۲ الخصائص بمراعاة القطبين بعناية: ♦ قطب – في البطارية مع قطب – في جهاز التحكم عن بعد<br>♦ قطب – في البطارية مع قطب + في جهاز التحكم عن بعد
	- بِدّل الغطاء محاذيا لقاعدة جهاز التحكم عن بعد واعده الى مكانه. ٣
- > لاتستخدم أنواعًا مختلفة من البطاريات, أي لاتستخدم البطاريات القلوية مع البطاريات المنغنيزية.

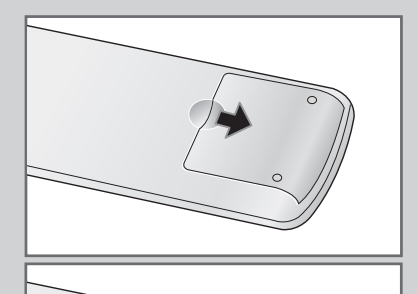

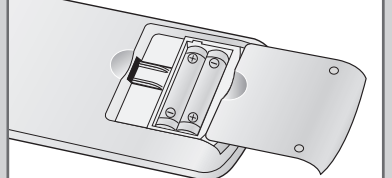

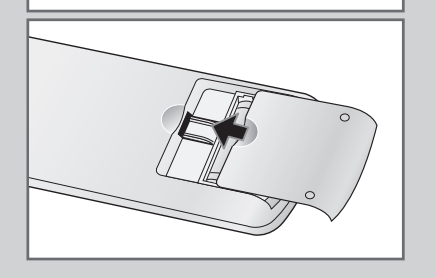

# التوصيل الى هوائي أو شبكة تلفزيون بالكابل

لمشاهدة القنوات التلفزيونية بشكل صحيح، لا بد من استقبال الجهاز إشارات من واحد من المصادر التالية :

- ♦ هوائبي خارجي
- ♦ شبكة تلفزيون بالكابل
	- ♦ شبكة قمر صناعى
- في الحالات الثلاث الأولية، صل الهوائي أو الكابل لدخول الشبكة الى ١ المُقْبِس المشترك المحور بـ ٧٥ أوم في اللّوحة الخلفية للتلفزيون.

 $\mathbf{r}$ إذا استخدمت هوائيا داخليا، قد تحتاج الى تدويره عند موالفة التلفزيون حتى تحصل على صورة حادة وواضحة. لمزيد من التفاصيل ، راجع :<br>♦ ¨ تخزين القنوات تلقائي ¨ في صفحة ١٤.<br>♦ ¨تخزين القنوات يدويا ¨ في صفحة ١٦.

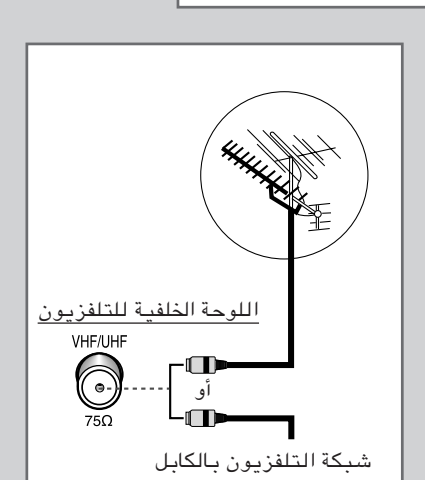

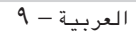

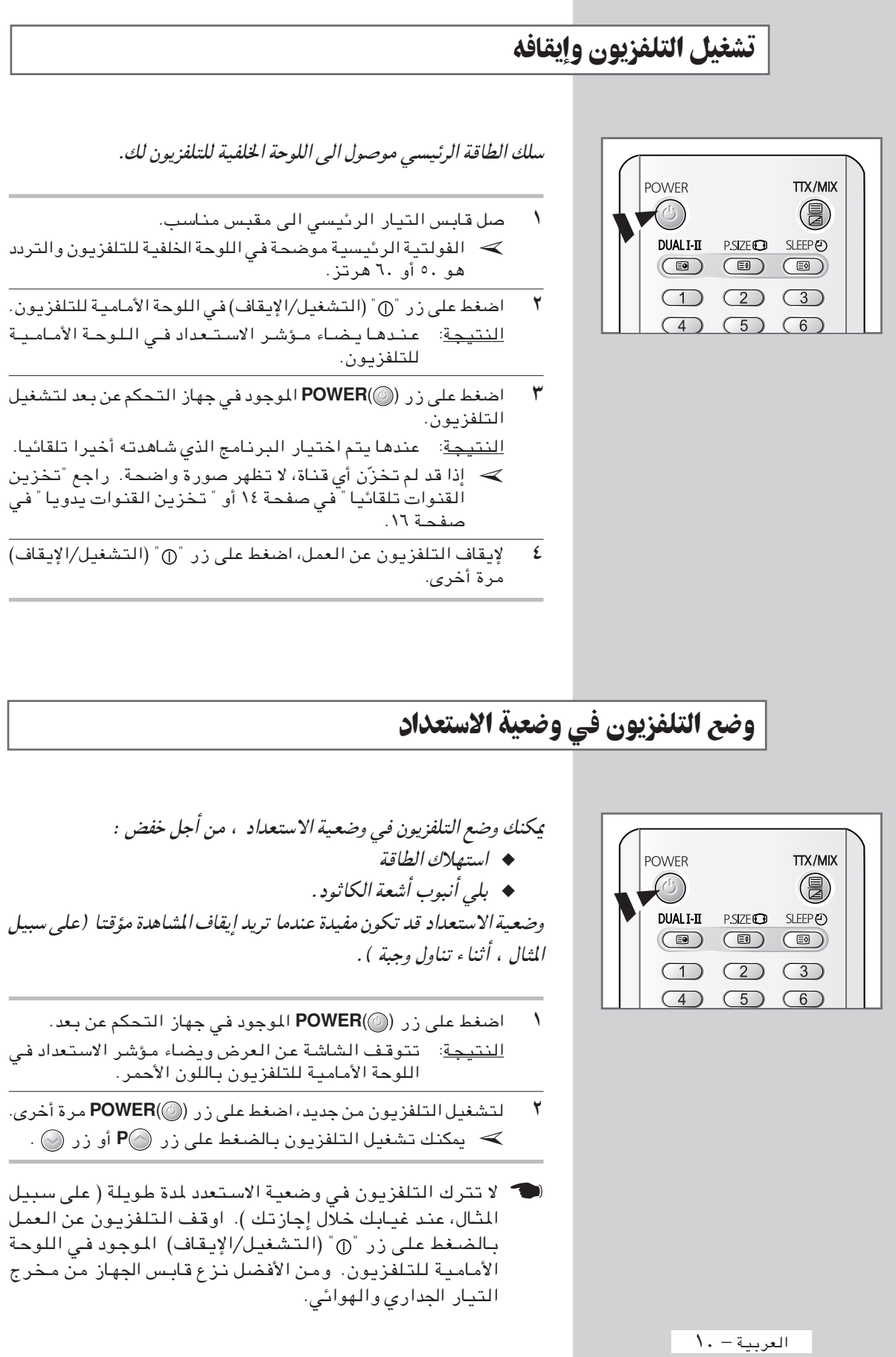

## الاطلاع على جهاز التحكم عن بعد

يستخدم جهاز التحكم عن بعد عادة من أجل : ♦ تُغيير القنوات وضبط مستوى الصوت ♦ إعداد التلفزيون باستخدام نظام القائمة بالعرض على الشاشة الجدول التالبي يقدّم معظم الأزرار التبي تستخدم كثيرا ووظائفها .

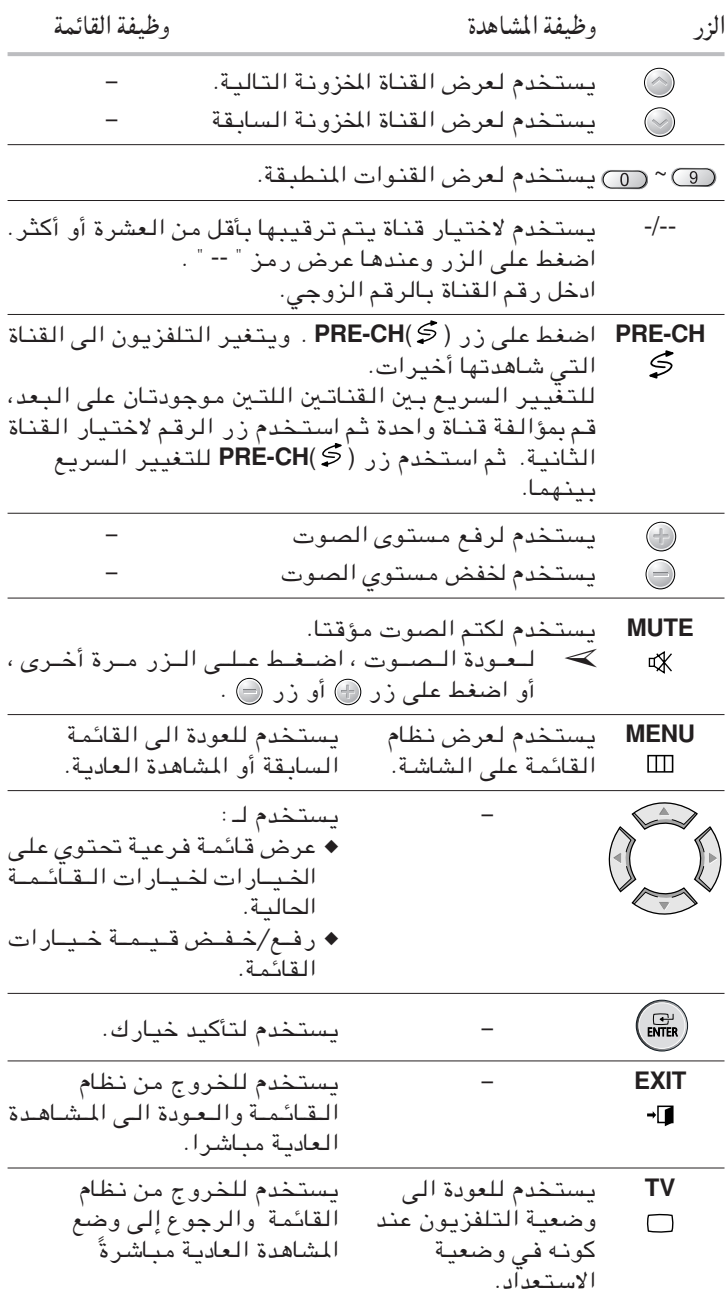

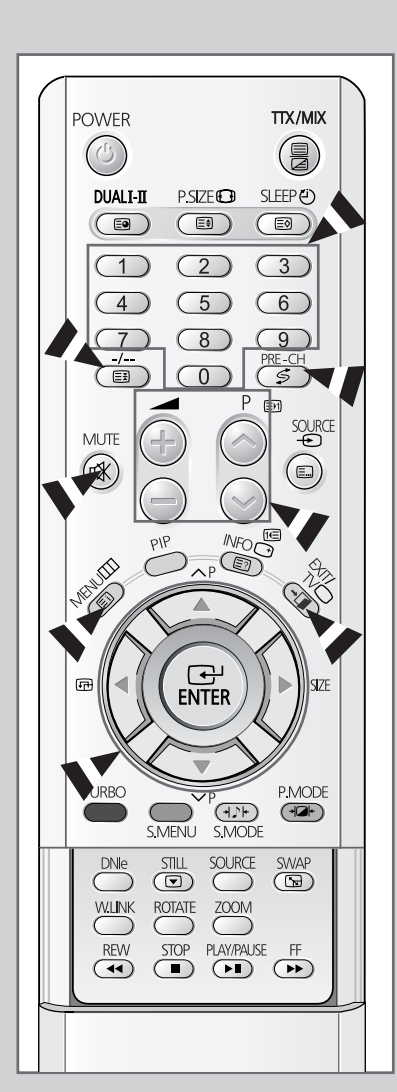

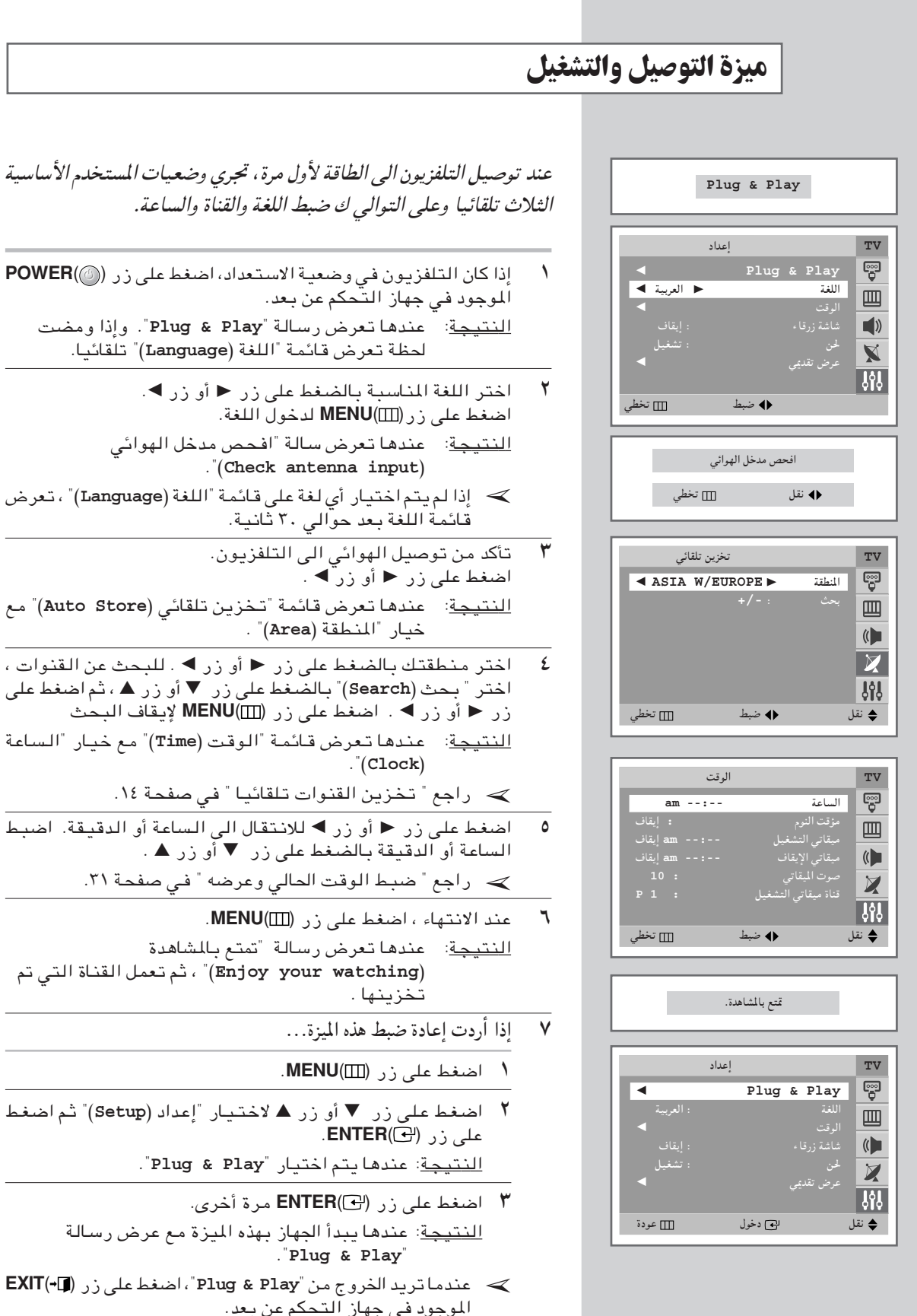

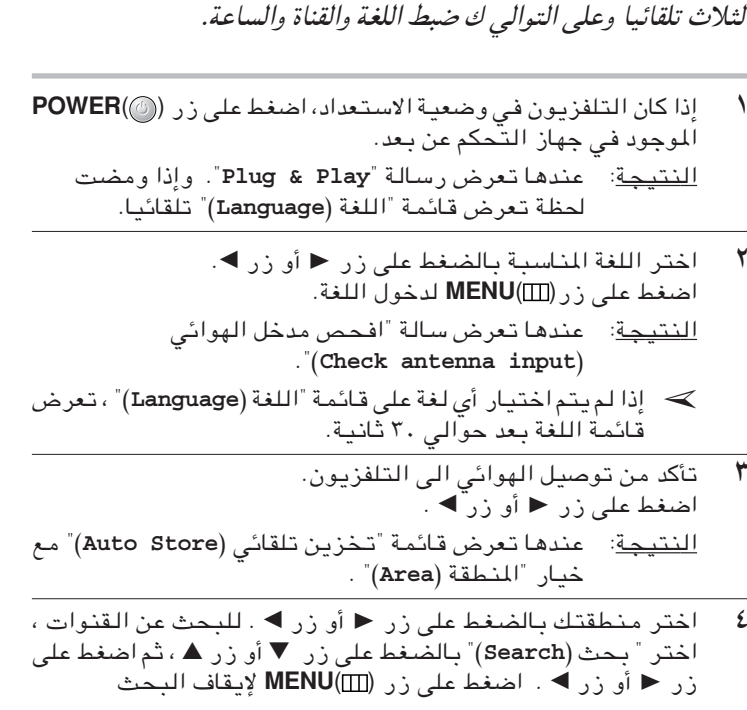

- ـاتعرض قائمة "الوقت (Time)" مع خيار "الساعة  $\cdot$ "(C1
- ِينِ القنواتِ تلقائياً " في صفحة ١٤. ا أو زر ▶ للانتقال الى الساعة أو الدقيقة. اضبط .<br>ـة بـالضـغط على زر ▼ أو زر ▲ .
	- ط الوقت الحالي وعرضه " في صفحة ٣١.
- فط على زر (MENU(III). ﺎ ﺗﻌﺮﺿ ﺭﺳﺎﻟﺔ "ﺗﻤﺘﻊ ﺑﺎﻟﺸﺎﻫﺪﺓ شم تعمل القناة التي تم "(Enjoy your watch نها .
	- ط هذه الميزة…
	- $MENU(\Box)$
- ر ▼ أو زر ▲ لاختيار "إعداد (Setup)" ثم اضغط **ENTER** 
	- دهايتم اختيار "Plug & Play".
	- ر ("@ENTER مرة أخرى. دها يبدأ الجهاز بهذه الميزة مع عرض رسالة Plug & Pla
- الخروج من "Plug & Play"، اضغط على زر (EXIT ى جهاز التحكم عن بعد.

مشاهدة العرض التقديمي

للإطلاع على القوائم الخللفة المتوقرة في التلفزيون، يمكنك مشاهدة العرض التقديي.

- اضغط على زر (MENU(III).  $\lambda$ للنتيجة: عندها تعرض القائمة الرئيسية على الشاشة.
- $\mathbf{r}$ اضغط على زر ▼ أو زر ▲ لاختيار "إعداد (Setup)". النتيجة: عندها تعرض الخيارات المتوفّرة في مجموعة "إعداد  $\Gamma$  (Setup)
	- ٣ اضغط علی زر (ENTER).
- اضغط على زر ▼ أو زر ▲ لاختيار "عرض تقديمي (Demonstration)". ٤
- اضغط على زر (ENTER). ٥ النتيجة: تعرض كل قائمة للخيارات دوريا. > عندما تريد الخروج من العرض التقديمي، اضغط على زر (EXIT(اللوجود في جهاز التحكم عن بعد .

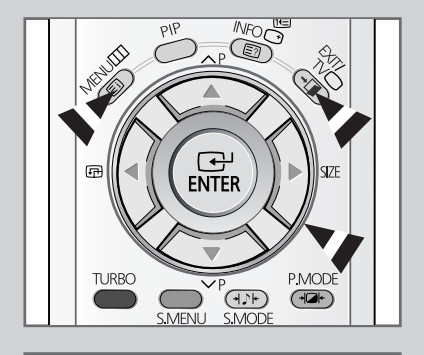

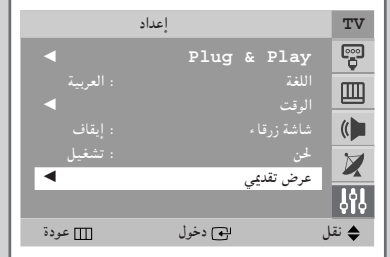

اختيار لغتك

عند تشغيل التلفزيون لأول مرة، لا بد من اختيار اللغة التبي ستستخدم لعرض القوائم والمؤشرات.

- اضغط على زر (MENU).  $\lambda$ النتيجة: عندها تعرض القائمة الرئيسية على الشاشة.
- اضغط على زر ▼ أو زر ▲ لاختيار "إعداد (Setup)". ۲ النتيجة: عندها تعرض الخيارات المتوفّرة في مجموعة "إعداد  $\cdot$ "(Setup)
	- ٣ اضغط على زر (ENTER).
	- اضغط على زر ▼ أو زر ▲ لاختيار "اللغة (Language)". ٤
	- اختر اللغة المناسبة بالضغط على زر أو زر ▶ تكرارا.  $\bullet$

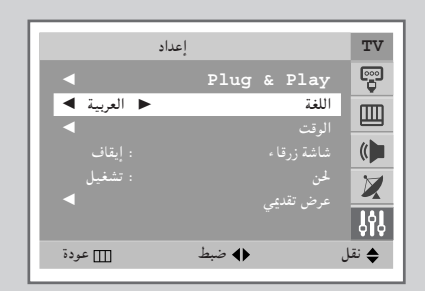

العربية - ١٣

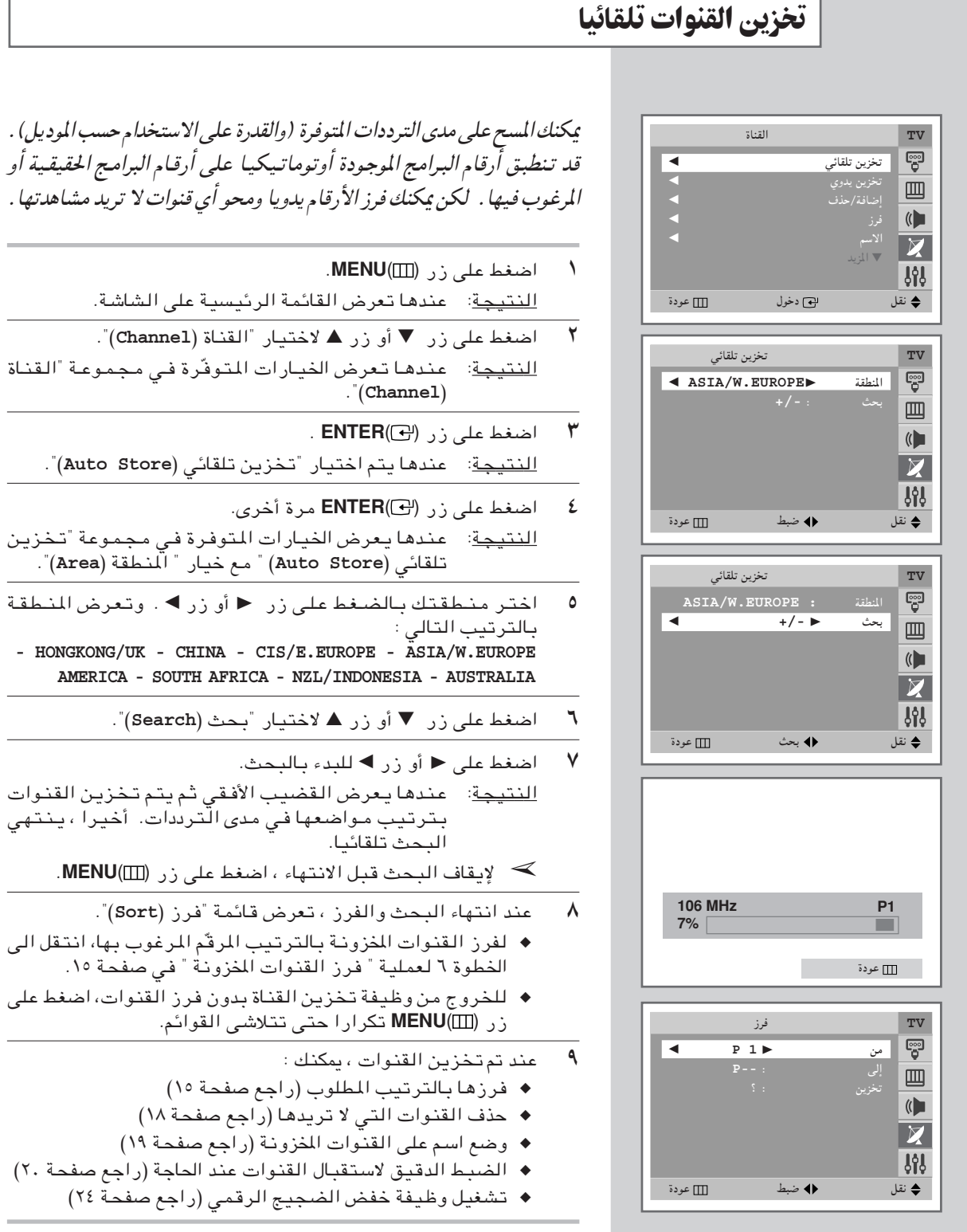

- النتيجة: عندها تعرض الخيارات المتوفّرة في مجموعة "القناة النتيجة: عندها يتم اختيار "تخزين تلقائي (Auto Store)". اضغط على زر (ENTER(G) مرة أخرى. النتيجة: عندها يعرض الخيارات المتوفرة في مجموعة تخزين تلقائي (Auto Store) " مع خيار " المنطقة (Area)". اختر منطقتك بالضغط على زر ح أو زر ◄ . وتعرض المنطقة - HONGKONG/UK - CHINA - CIS/E.EUROPE - ASIA/W.EUROPE AMERICA - SOUTH AFRICA - NZL/INDONESIA - AUSTRALIA اضغط على زر ▼ أو زر ▲ لاختيار "بحث (Search)".
- اضغط على ﴿ أَوِ زِرٍ ﴾ للبدء بالبحث. النتيجة: عندها يعرض القضيب الأفقى ثم يتم تخزين القنوات بترتيب مواضعها في مدى الترددات. أخيرا ، ينتهى > لإيقاف البحث قبل الانتهاء ، اضغط على زر MENU(III).
	- عند انتهاء البحث والفرز ، تعرض قائمة "فرز (Sort)".
- ◆ لفرز القنوات المخزونة بالترتيب المرقّم المرغوب بها، انتقل الى الخطوة ٦ لعملية "فرز القنوات المخرونة " في صفحة ١٥.
- ♦ للخروج من وظيفة تخزين القناة بدون فرز القنوات، اضغط على زر MENU(III) تكرارا حتى تتلاشى القوائم.
	-
	- ◆ فرزها بالترتيب المطلوب (راجع صفحة ١٥)
	- ♦ حذف القنوات التي لا تريدها (راجع صفحة ١٨)
	- ◆ وضع اسم على القنوات المخزونة (راجع صفحة ١٩)
- الضبط الدقيق لاستقبال القنوات عند الحاجة (راجع صفحة ٢٠)
	- ♦ تشغيل وظيفة خفض الضجيج الرقمي (راجع صفحة ٢٤)

## فرز القنوات المخزونة

هذه الوظيفة تسمح لك بتغيير أرقام البرامج للقنوات المخزونة. هذه العملية قد تكون ضرورية بعد استخدام التخزين التلقائي . يكنك حذف القنوات التبي لا تريد تخزينها .

- اضغط على زر (MENU).  $\sqrt{2}$ النتيجة: عندها تعرض القائمة الرئيسية على الشاشة.
- $\overline{\mathbf{y}}$ اضغط على زر ▼ أو زر ▲ لاختيار "القناة (Channel)". النتيجة: عندها تعرض الخيارات المتوفّرة في مجموعة "القناة  $\Gamma$ (Channel)
	- ٣ اضغط علی زر (ENTER) .
	- اضغط على زر ▼ أو زر ▲ لاختيار "فرز (Sort)". ٤
- اضغط على زر (ENTER . ٥ النتيجة: عندها تعرض الخيارات المتوفرة في مجموعة "فرز (Sort) مع خيار "من (From)".
- ٦ اختر رقم القناة التى تريد تغييرها بالضغط على زر < أو زر ▶ تکر ار ا
- اضغط على زر ▼ أو زر ▲ لاختيار "الى (To)" . اختر رقم القناة  $\vee$ الجديدة التي تريد تعريفها بـالضغط على زر ُ ♦ أو زر ▶ تكرارا. → يمكنك أيضا اختيار رقم القناة مباشرا بالضغط على أزرار الأرقام ( ٩ – ٩ ) .
- اضغط على زر ▼أو زر ▲ لاختيار "تخزين(Store)". اختر "OK  $\lambda$ (الموافقة)" لتأكيد التغيير لرقم القناة بالضغط على ﴿ أَو زر ﴾. اللنتيجة: يتم تغيير القناة المختارة من القناة المخزونة مسبقا الى الرقم المختار.
- لجميع القنوات التي يتم الانتقال الى أرقام القنوات المطلوبة، كرّر ٩ خطوات من ٦ وحتى ٨ بعد اختيار "من (From)" بالضغط على زر ▼ أو زر ▲ .

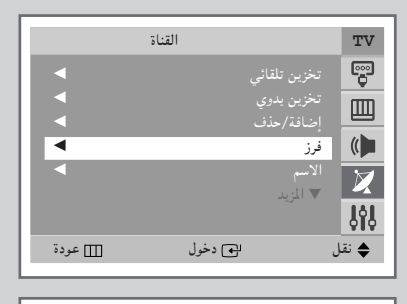

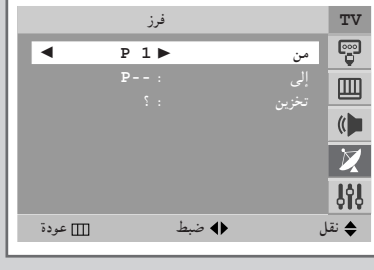

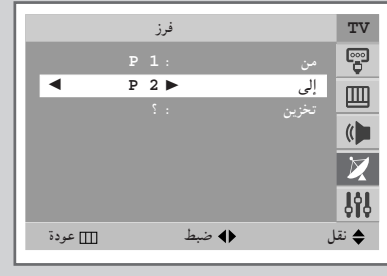

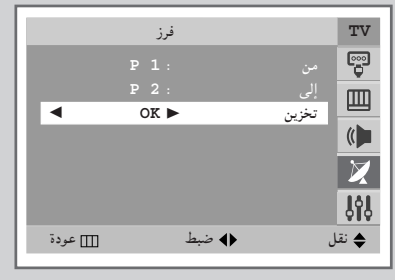

العربية — ١٥

# تخزين القنوات يدويا

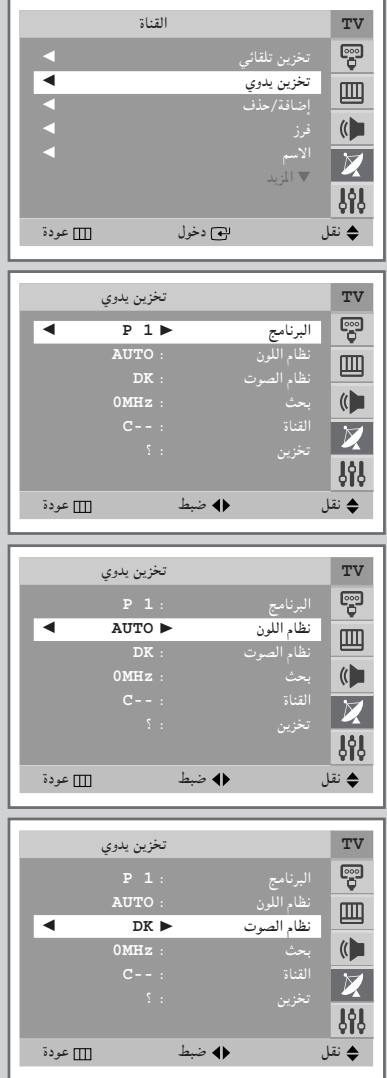

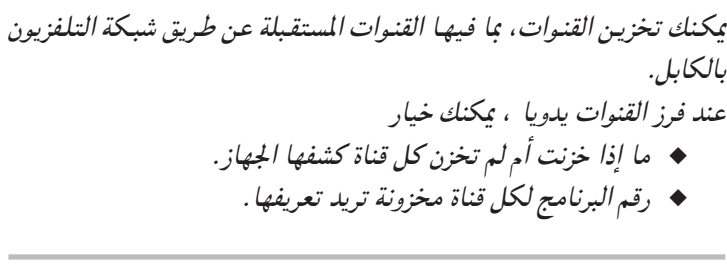

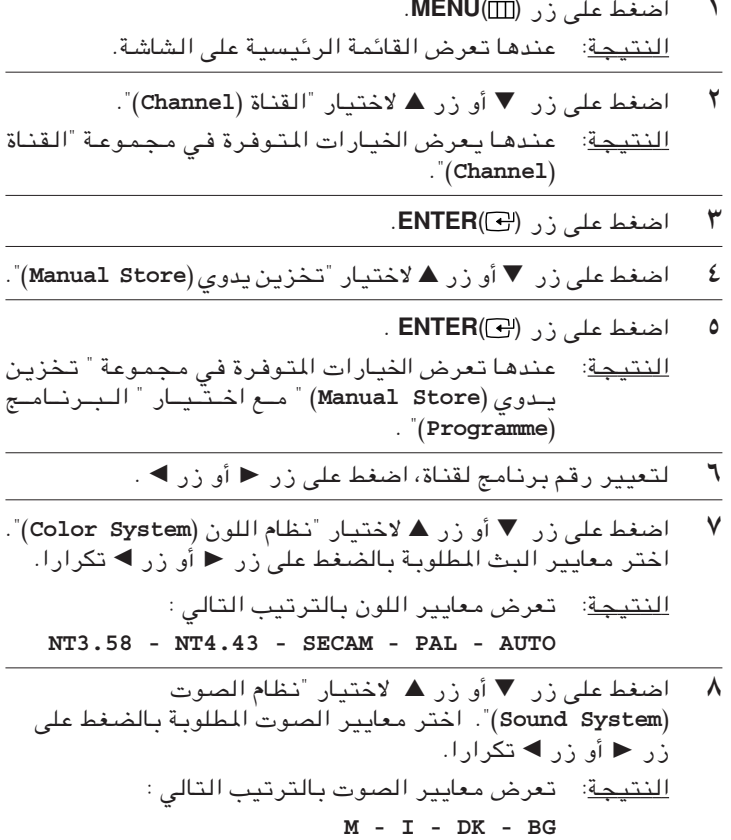

## تخزين القنوات يدويا (متابع)

- إذا عرفت رقم القناة التى تم تخزينها ، راجع الخطوات التالية . ٩ ♦ اضغط على زر ▼ أو زر ▲ لاختيار "القناة (Channel)".
	- ♦ اضغط على زر ▶
- ◆ اضغط على زر ▼ أو زر ▲ لاختبار C(القناة المفتوحة في الهواء) أو S (القناة بالكابل).
	- ♦ اضغط على زر ♦.
- ♦ اضغط على زر ▼ أو زر ▲ لاختبار مؤشر الرقم المطلوب. > يمكنك أيضا اختيار رقم القناة مباشرا بالضغط على أزرار الأرقام ( . ~ ٩).
- > إذا لم يوجد صوت أو الصوت غير عادي، اعد اختيار نظام الصوت المطلوب.
- · ١ إذا لم تعرف رقم القناة، اختر "بحث (Search)" بالضغط على زر ▼ أو زر هـ. واضغط على زر ح أو زر كاللبدء بالبحث. للنتيجة: عندها يمسح المؤالف مدى التردد حتى تعرض أول قناة أو القناة التى تختارها على الشاشة.
- 11 لتخزين القناة ورقم البرنامج لها، اختر تخزين (Store)" بالضغط على زر ▼ أو زر ▲. اضغط على زر ◀ أو زر ▶ لاَحْتيار " 0K (الموافقة)".
	- ١٢ كرّر خطوتى ٩ و ١١ لكل قناة تم تخزينها.

وضعية القناة

- ♦ P (وضعية البرنامج): عند اكتمال المؤالفة ، يتم تعيين محطة البث في منطقتك على أرقام المواضع من P00 الى P99 على الأقصىيّ. يمكنك اختيار قناة بإدخال رقم الموضع في هذه الوضعية.
- ♦ O(وضعية القناة الحقيقية) : يمكنك اختيار قناة بإدخال الرقم المُعين لكل محطة بثْ هوائَى فى هذه الوضعية.
- ♦ S(وضعية القناة بالكابل) : يمكنك اختيار قناة بإدخال الرقم المعين لكل قناة بالكابل في هذه الوضعية.

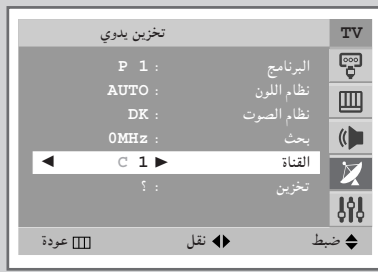

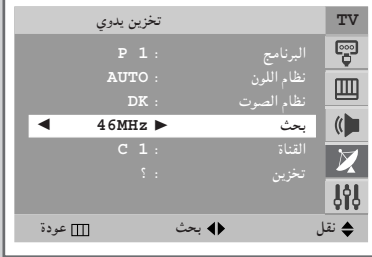

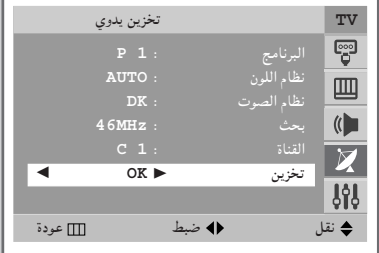

العربية — ١٧

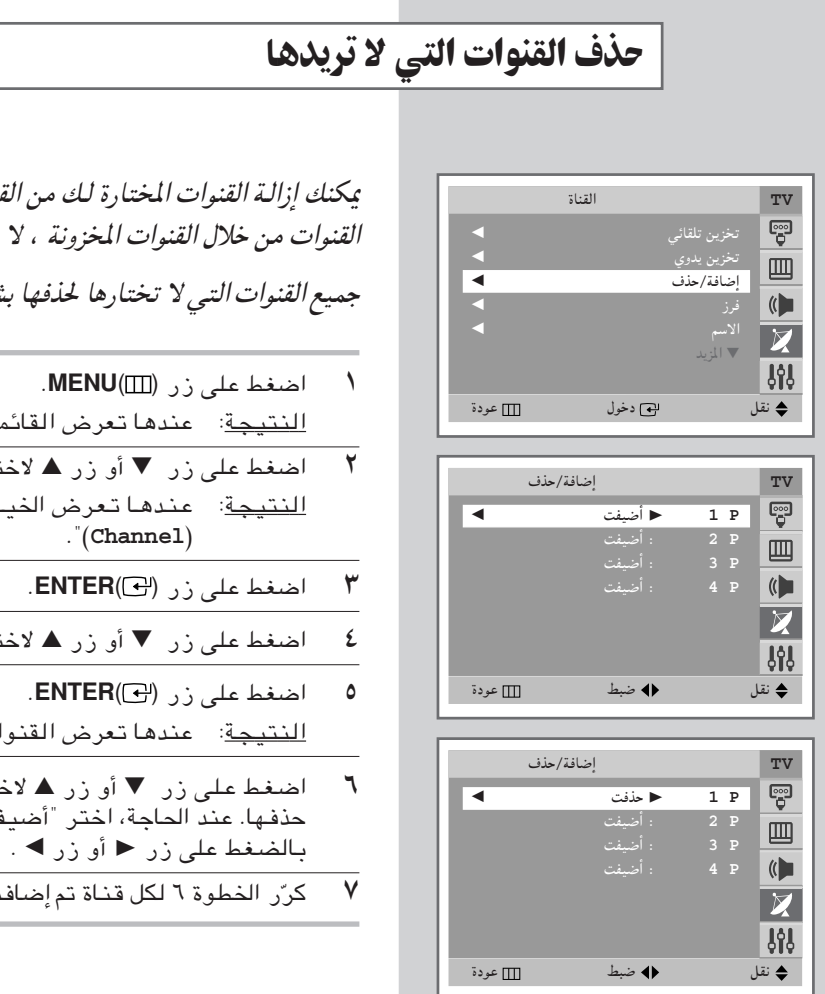

يكنك إزالة القنوات المختارة لك من القنوات التبي مسحها الجهاز. عند مسح القنوات من خلال القنوات المخزونة ، لا تعرض القنوات التبي اخترتها للحذف. `` جميع القنوات التبي لا تختارها لحذفها بشكل خاص تعرض أثناء مسح القنوات.

- <u>النتيجة</u>: عندها تعرض القائمة الرئيسية على الشاشة. اضغط على زر ▼ أو زر ▲ لاختيار "القناة (Channel)". النتيجة: عندها تعرض الخيارات المتوفّرة في مجموعة "القناة  $\Gamma$ (Channel) اضغط علی زر (ENTER). اضغط على زر ▼ أو زر ▲ لاختيار "أضافة/حذف (Add/Delete)". اضغط على زر (ENTER). النتيجة: عندها تعرض القنوات المخزونة. اضغط على زر ▼ أو زر ▲ لاختيار القناة التي تريد إضافتها أو<br>حذفها عند الحاجة، اختر "أضيفت (Added)" أو "حذفت (Deleted)"
	- كرِّر الخطوة ٦ لكل قناة تم اضافتها أو حذفها.

## وضع الأسماء على القنوات

أسماءالفنوات تتم تسميتها أوتوماتيكيا عند بث معلومات القناة. هذه الأسماء يمكنك تغييرها ويسمح لك بوضع الأسماء الجديدة عليها .

- اضغط على زر (MENU) .  $\backslash$ النتيجة: عندها تعرض القائمة الرئيسية على الشاشة.
- اضغط على زر ▼أو زر ▲ لاختيار " القناة(Channel)".  $\mathbf{r}$ النتيجة: عندها تعرض الخيارات المتوفّرة في مجموعة "القناة  $\Gamma$ (Channel)
	- $\mathbf{r}$ اضغط على زر (ENTER) .
	- اضغط على زر ▼ أو زر ▲ لاختيار " الاسم (Name)". ٤
	- اضغط علی زر (ENTER). ٥ <u>النتيجة</u>: عندها تعرض القنوات الحالية على الشاشة.
- عند الحاجة، اختر القناة التي أطلقت اسما جديدا عليها بالضغط على  $\overline{\phantom{a}}$ زر ▼ أو زر ▲ .
	- $\vee$ اضغط علی زر (ENTER).
- اضغط على زر ▼ أو زر ▲ لاختيار حرف (A Z) ، رقم (. ~ ٩) أو رمز  $\pmb{\wedge}$ ( – ، مسافة). انتقل الى الحرف السابق أو الحرف التالي بالضغط على زر ◀ أو زر ▶ .
- كرّر الخطوات من الرقم لا حتى الرقم ٨ لكل قناة تطلق عليها اسما ٩ جدىدا .

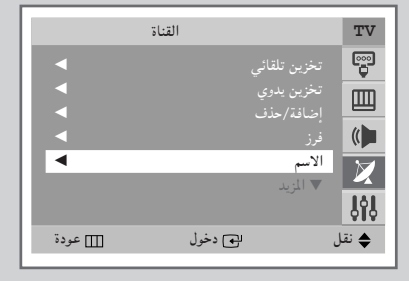

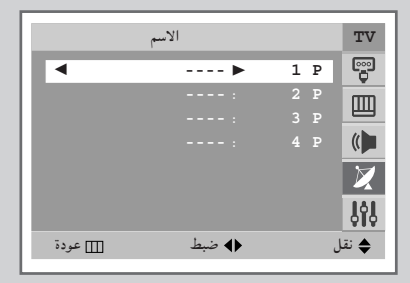

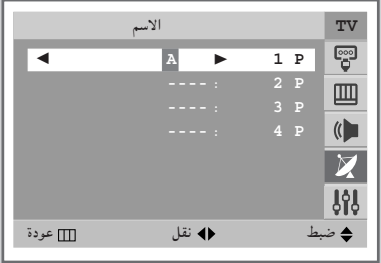

## الضبط الدقيق لاستقبال القنوات

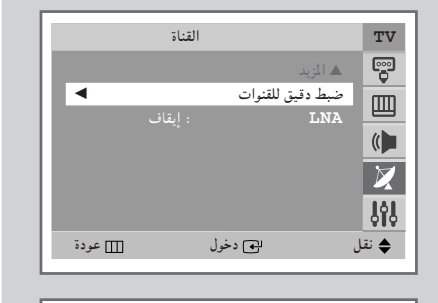

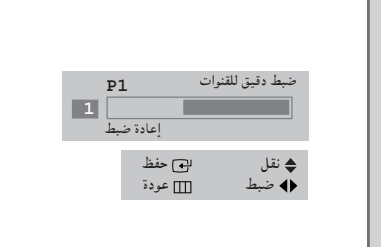

إذا كانت الإشارات الاستقبالية واضحة، ليس من الضروري الضبط الدقيق للقنوات، لأنه يجري تلقائيا أثناء عملية البحث والتخزين. إذاً كانت الإشارات ضعيفة أو مشوشة، قد تكون من الضروري الضبط الدقيق للقنوات يدويا .

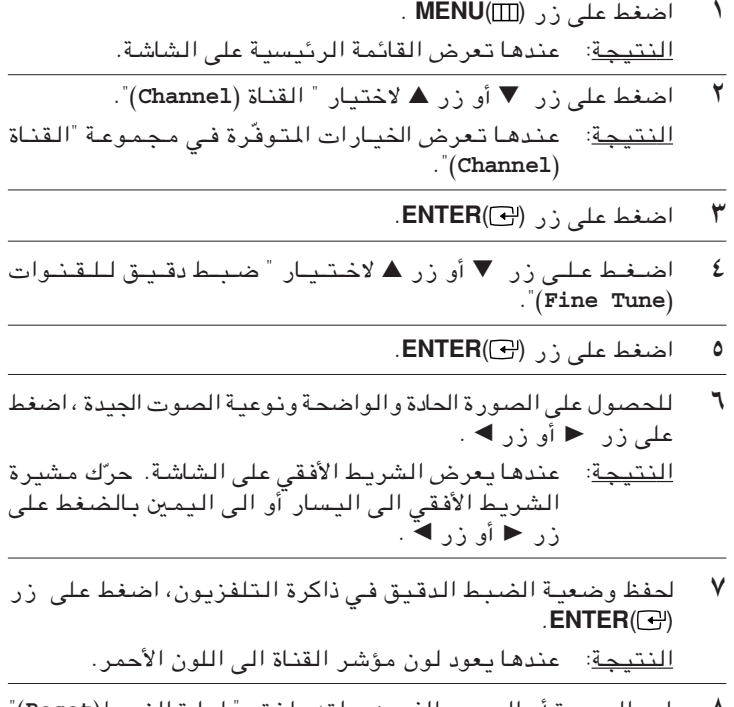

لمحو الصورة أو الصوت الذي ضبطته ، اختر "إعادة الضبط(Reset)"<br>بالضغط على زر ▼ أو زر ▲ . اضغط على زر (ENTER  $\lambda$ للنتيجة: عندها يعود لون مؤشر القناة الى لونه الأصلى.

## استخدام وظيفة LNA(مكبر الإشارة بضجيج منخفض)(حسب الموديل)

هذه الوظيفة مفيدة جدا في حالة أن التلفزيون يعمل بالإشارات الضعيفة. وظيفة LNA تكبّر الإشارة التلفزيونية في المنطقة الضعيفة الإشارات، لكن بدون ضجيج. هذه الوظيفة تعمل في حالة الإشارات الضعيفة فقط، ويتم حفظ هذا للقناة الحالية ، والاضافية.

- اضغط علي; , MENU(III).  $\sqrt{2}$ للنتيجة: عندها تعرض القائمة الرئيسية على الشاشة.
- اضغط على زر ▼ أو زر ▲ لاختيار " القناة(Channel)". ۲ للنتيجة: عندها تعرض الخيارات المتوفّرة في مجموعة "القناة(Channel)".
	- اضغط على زر (ENTER). ٣
- ٤ اضغط على زر ▼ أو زر ▲ لاختيار " LNA (مكبر الإشارة بضجيج منحْفض)".
- لتفعيل هذه الوظيفة، اختر "تشغيل (On)" بالضغط على زر < أو زر ▶. ٥
- > ضبط وظيفة LNA الاختيارية على وضعية تشغيل (On) تقد ينتج الصورة السيئة الجودة بسبب حالة الإشارات للقناة الحالية. لذلك اختر وظيفة تشغيل/إيقاف LNA وفق لنوعية الصورة التى تعرض حاليا.

## تغيير معايير الصورة

يمكنك اختيار نوع الصورة التبي تلبي متطلبات مشاهدتك.

- اضغط على زر (MENU).  $\sqrt{2}$ للنتيجة: مندها تعرض القائمة الرئيسية على الشاشة.
- اضغط على زر ▼ أو زر ▲ لاختيار "الصورة (Picture)". ۲ النتيجة: عندها تعرض الخيارات المتوفّرة في مجموعة "الصورة  $\Gamma$ (Picture)
	- اضغط على زر (ENTER). ۳ <u>النتيجة</u>: عندهايتم اختيار "الوضع (Mode)".
- اختر تأثيرات الصورة المطلوبة بالضغط على زر < أو زر ▶. ٤ النتيجة: تأثيرات الصورة التالية متوفرة: "دايناميكي(Dynamic) - قياسي(Standard) - سينما "(Custom) - مستخدم (Custom)
- > يمكنك أيضا ضبط هذه الخيارات فقط بالضغط على زر P.MODE ( +⊠→ : وضعية الصورة) .

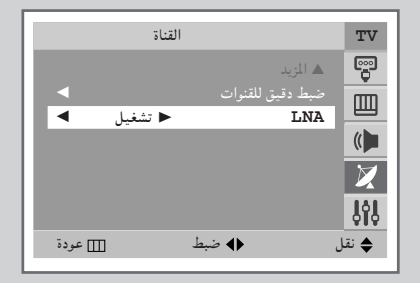

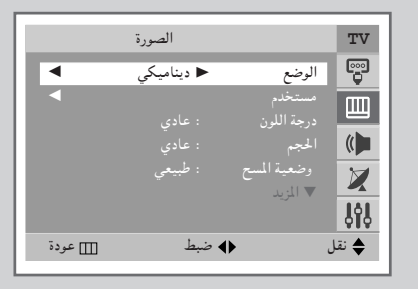

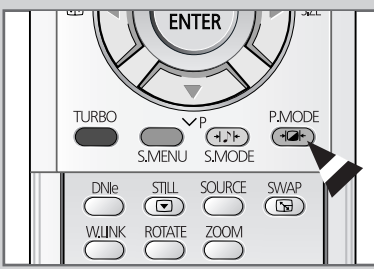

العربية — ٢١

#### الصورة TV ඉ .<br>: دینامیکی ₹  $\mathbf{m}$  $\left($ Z  $J_0$ ♦ نقل ا∏] عودة ایچ دخول مستخدم TV မ္မာ  $\overline{\phantom{a}}$  $70P$ التباين 画  $\left($  $\boxtimes$  $J_0$ ⊞ عودة ♦ ضبط ♦ نقل  $70$ التباين

ضبط وضعيات الصورة

للتلفزيون لك وضعيات مختلفة متوفرة تسمح لك بنوعية صورة التحكم.

اضغط على زر (MENU).  $\sqrt{2}$ <u>النتيجة</u>: عندها تعرض القائمة الرئيسية على الشاشة. ۲ اضغط على زر ▼ أو زر ▲ لاختيار "الصورة (Picture)". النتيجة: عندها تعرض الخيارات المتوفّرة في مجموعة "الصورة  $\Gamma$ (Picture)

> اضغط علی زر (ENTER) . ٣

- اضغط على زر ▼ أو زر ▲ لاختيار "مستخدم (Custom)". ٤
- اضغط علی زر (ENTER). ٥ للنتيجة: عندها تعرض الخيارات المتوفّرة في مجموعة "مستخدم  $\Gamma$ (Custom)
- اضغط على زر ▼ أو زر ▲ لاختيار الخيارات ( "التباين(Contrast) "،  $\mathcal{L}$ "السطوع(Brightness)"، "حدة الوضوح(Sharpness)"، "اللون(Color)" أو "لون خفيف(Tint)" - ان تي اس سي(NTSC) فقط) لضبـطها. اضغط علي زر ► أو زر ▶ للنتيجة: يعرض القضيب الأفقى . انقل مشيرة القضيب الأفقى الى اليسار أو اليمين بالضغط على زر ■ أو زر ▶ .
- → إذا غيرت هذه الوضعيات، يتم تحويل معايير الصورة الى مستخدم (Custom) تلقائيا.
- ♦ التلفزيون مزود بنظام " المعادلة المغنطيسية " الذي يعمل في حالة وجود التدخل المغنطيسي. للمعادلة المغنطيسية لشاشة التلفزيون، اطفأ الطاقة بالضّغط على زر " (التشغيل/ الإيقاف) الموجود على اللوحة الخلفية. (راجع "المعادلة المغنطيسية لإزالة البقع في اللون "صفحة ٥٦.)

## اختيار درجة اللون

- اضغط علي; , MENU(III).  $\sqrt{2}$ <u>النتيجة: عندها تعرض القائمة الرئيسية على الشاشة.</u>
- اضغط على زر ▼ أو زر ▲ لاختيار "الصورة (Picture)". ۲ النتيجة: عندها تعرض الخيارات المتوفّرة في مجموعة "الصورة  $\Gamma$ (Picture)
	- ٣ اضغط علی زر (ENTER) .
	- اضغط على زر ▼ أو زر ▲ لاختيار "درجة اللون (Color Tone)". ٤
- اضغط على زر (ENTER) .  $\circ$ <u>النتيجة</u>: عندها يعرض الشريط الأفقى على الشاشة. وحرّك مشيرة الشريط الأفقى الى اليسار ؓ أو الى اليمين بالضغط على زر ← أو زر ◄ . (دافعيّ \ (Warm 1) ~ دافع : \ ( warm 10) Cool) (۱ Norma - بارد ۱ (Cool 1) ~ بارد ۲ Cool)  $.((10)$

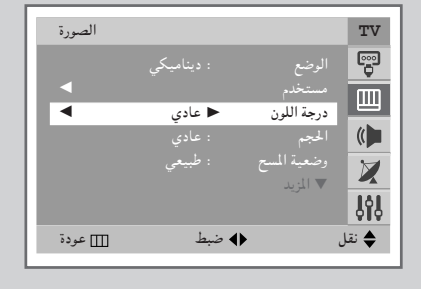

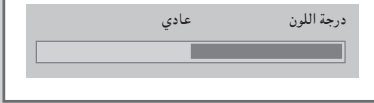

## اختيار ححم الصورة (حسب الموديل)

- يكنك اختيار حجم الصورة الأنسب لمتطلبات المشاهدة لك بالضغط على زر " (D) "P.SIZE" فقط. حسب الموديل، أحجام الصور التالية متوفرة
- عادي (Normal) ، تكبير ١(Zoom1) ، تكبير ٢(Zoom2) ، ١٦:٩((16:9)  $\blacklozenge$
- عريض (Wide) ، بانور امي (Panorama)، تكبير ١ (Zoom1) ، تكبير ٢  $(4:3)$  {:  $\sqrt{7}$ ,  $(200m2)$
- > يتم توفير إمكانية الرفع في الوضع تكبير ((Zoom1) أو تكبير ٢(Zoom2) بالضغط على الزرّ ▼ أو زر ▲ .
	- اضغط على زر (MENU(III).  $\sqrt{2}$ النتيجة: عندها تعرض القائمة الرئيسية على الشاشة.
- $\mathbf{r}$ اضغط على زر ▼ أو زر ▲ لاختيار "الصورة (Picture)". النتيجة: عندها تعرض الخيارات المتوفّرة في مجموعة "الصورة  $\Gamma$ <sup>"</sup>(Picture)
	- ٣ اضغط علی زر (ENTER) .
	- اضغط على زر ▼ أو زر ▲ لاختيار "الحجم (Size)". ٤
		- اضغط على زر ◀ أو زر ▶ لاختيار حجم الصورة. ٥

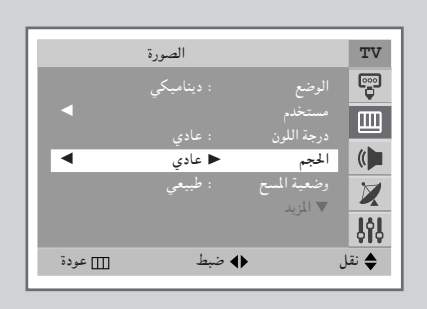

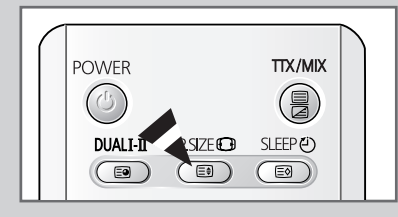

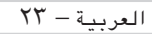

## الإعدادات الإضافية للصورة (حسب الموديل)

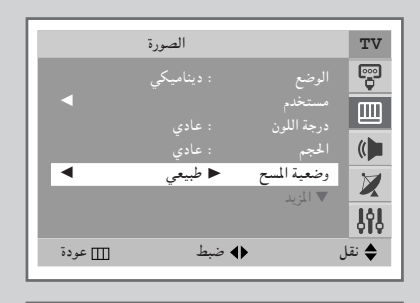

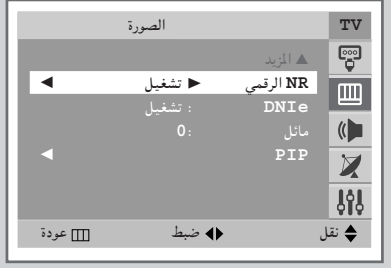

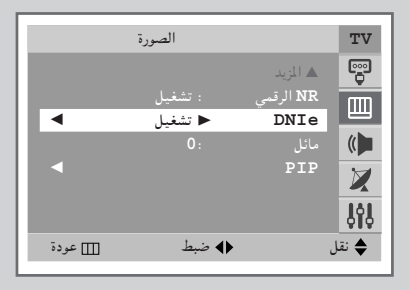

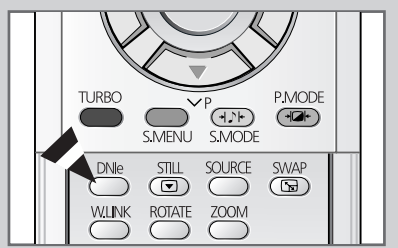

Scan Mode(وضعية المسح)

ت عادةً ما تجد أن أفضل ضبط لوضع المسح هـو Natural (طبيعي)، وذلك لخفض أي وميض بسيط للصور . ولكّن يعد تغيير وصُع المسَّع<br>مجديًا لبعض عمليات البث المتادة (NTSC-M). يتم توفير أوضاع Natural (طبيعي) و Digital (رقمي) وProgressive (تقدمي). أ

- NR الرقمي كانت الإشارات التى استقبلها جهاز التلفزيون ضعيفة ، يمكنك تشغيل هذه الوظيفة لخفض أي طاقة سكونية وأشباح قد تظهر على الشاشة.
- **DNIE**<sup>N</sup> (Digital Natural Image engine) DNIe تزودك هذه الميزة بصورة أكثر تفصيلاً ووضوحًا مع تقليل مستوى الضجيج ثلاثى الأبعاد، بالإضافة إلى تحسين تفاصيل الصورة ومستوى

التباين واللونّ الأبيض. في حين يوفر لك لوغاريتم تعويض الصورة الجديد صورة أكثر سطوعًا ووضوحًا وتفصيلاً. كما تعمل تقنية ™DNle™ (محرك الصور الطبيعية الرقمي) على تهيئة كل الإشارات بحيث تُمنحك أفضل رؤية ممكنة.

- اضغط على زر (MENU).  $\lambda$
- للنتيجة: عندها تعرض القائمة الرئيسية على الشاشة.
- اضغط على زر ▼ أو زر ▲ لاختيار "الصورة (Picture)". ۲ النتيجة: عندها تعرض الخيارات المتوفّرة في مجموعة "الصورة  $\Gamma$ (Picture)
	- اضغط علی زر (ENTER .

٣

- ٤ اختر الخيار المطلوب (وضعية المسح(Scan Mode) أو NR الرقمي (Digital NR) أو DNIe (محرك الصور الطبيعية الرقمية)) بالضغط علي زر ▼ أو زر ▲.
	- اضغط على الزر < أو زر ▶ لتغيير الإعداد. ٥
- ♦ وضعية المسح( Scan Mode) : طبيعي(Natura1) ، رقمي(Digital) أو متقدم(Progressive)
- ♦ NR الرقم (Digital NR): إيقاف(Off) أو تشغيل(On) (تنشيط)
- ♦ DNIe : إيقاف(Off) ، عرض تقديمي(Demo) أو تشغيل(On) (تنشيط)
- ﴾ يمكن أيضاً اعداد هذه الخيار ات فقط بالضغط على الزر DNle .

## ضبط الشاشة الزرقاء

- إذا لم يتم استقبال أي إشارة أو إذا كانت الإشارات ضعيفة، الشاشة الزرقا ء تلقائبا تبدّل خلفية الصورة المشوشة. إذا أردت استمرار مشاهدة الصورة الضعيفة، لا بد من ضبط وضعية " الشاشة الزرقاء " عليه " الإيقاف " .
	- اضغط على زر (MENU).  $\lambda$ للنتيجة: عندها تعرض القائمة الرئيسية على الشاشة.  $\overline{\mathbf{Y}}$
- اضغط على زر ▼ أو زر ▲ لاختيار "إعداد (Setup)". النتيجة: عندها تعرض الخيارات المتوفّرة في مجموعة "إعداد  $\Gamma$  (Setup)
	- ٣ اضغط علی زر (ENTER) .
- اضغط على زر ▼ أو زر ▲ لاختيار "شاشة زرقاء (Blue screen)". ٤
- لتفعيل هذه الوظيفة، اختر "تشغيل(On) " بالضغط على زر ► أو زر  $\bullet$

استخدام وظيفة التحكم في الميلان

إذا وجدت أن الصورة المستقبلة مائلة قليلا البي جانب واحد ، يمكنك ضبط الميلان.

- اضغط على زر (MENU(III).  $\lambda$ النتيجة: عندها تعرض القائمة الرئيسية على الشاشة.
- ۲ اضغط على زر ▼ أو زر ▲ لاختيار "الصورة (Picture)". النتيجة: عندها تعرض الخيارات المتوفّرة في مجموعة "الصورة  $\Gamma$ (Picture)
	- اضغط على ; , ENTER(C) . ٣
	- اضغط على زر ▼ أو زر ▲ لاختيار "مائل (Tilt)" . ٤
- اضغط على زر أو زر ▶ للوصول الى وضعية الضبط المطلوبة (7-٥ الے , 7+) .

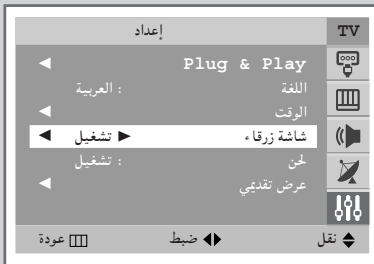

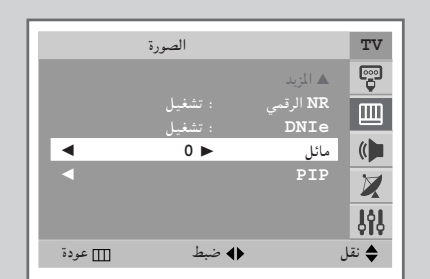

العربية — ٢٥

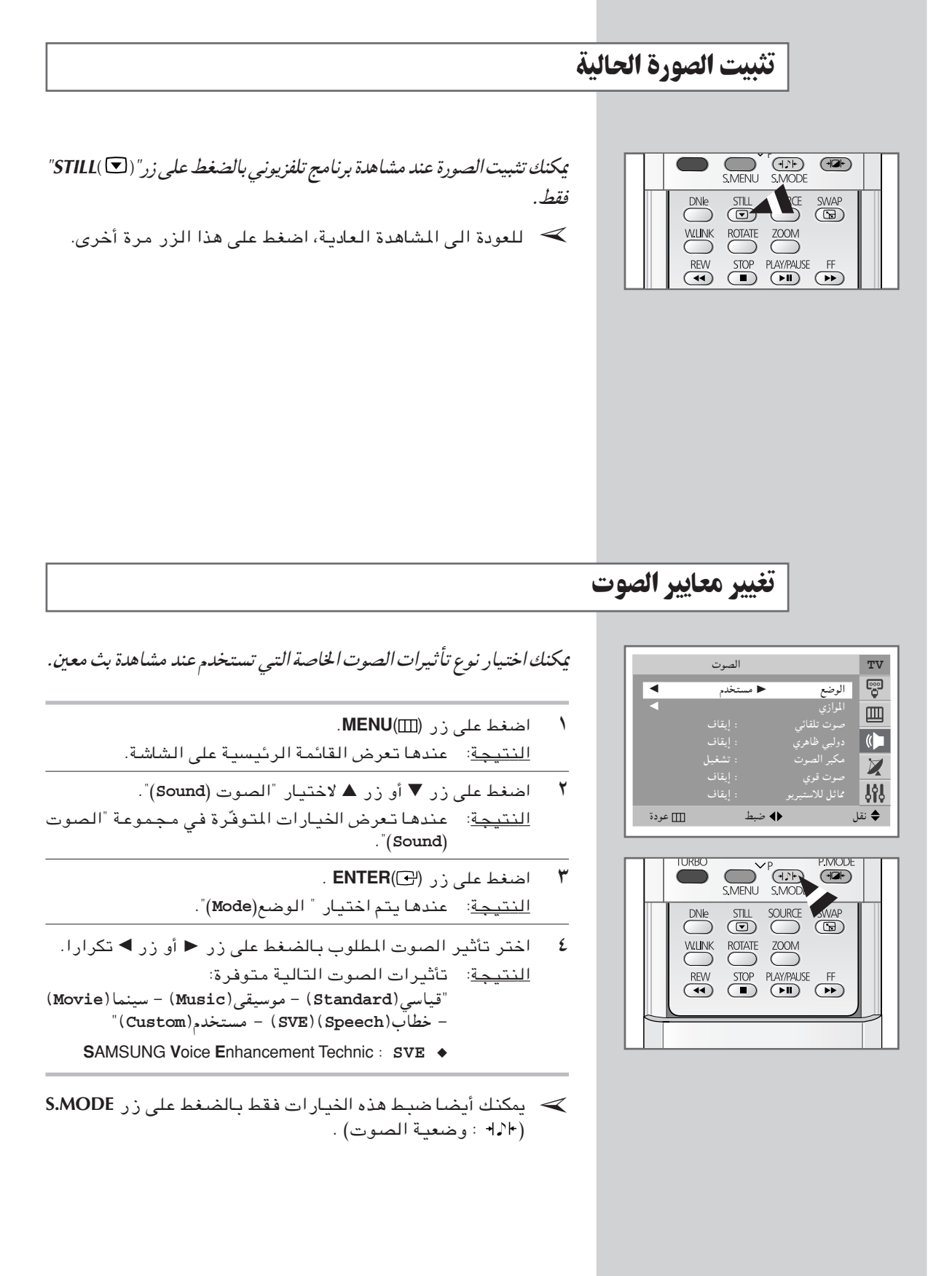

### ضبط وضعيات الصوت

بمكنك ضبط وضعيات الصوت مناسبة لتفضيلك الشخصي.

- اضغط على زر MENU(III).  $\lambda$ <u>النتيجة</u>: عندها تعرض القائمة الرئيسية على الشاشة.
- $\mathbf{r}$ اضغط على زر ▼ أو زر ▲ لاختيار "الصوت (Sound)". <u>النتيجة</u>: عندها تعرض الخيارات المتوفّرة في مجموعة "الصوت  $\Gamma$ (Sound)
	- $\mathbf{r}$ اضغط على زر (ENTER) .
	- اضغط على زر ▼ أو زر ▲ لاختيار "الموازي (Equalizer)". ٤
- اضغط علی زر (ENTER). ٥ النتيجة: عندها تعرض الخيارات المتوفرة في مجموعة "الموازي  $\Gamma$ (Equalizer) يمكنك أيضا عرض هذه المجموعة فقط بالضغط على زر S.MENU (قائمة الصوت).
- ٦ اختر الخيار الذي تضبطه بالضغط على زر ح أو زر ▶ . واضغط على زر ▼ أو زر ▲ لّلوصول الى وضعية الّضبط المطلوبة.
- > إذا غيرت هذه الوضعيات، يتم تغيير معايير الصوت الى مستخدم (Custom)".

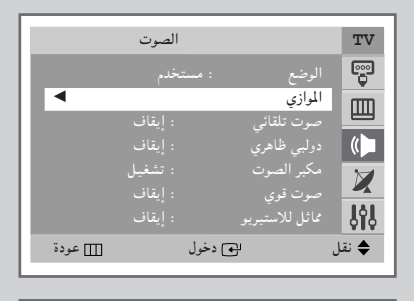

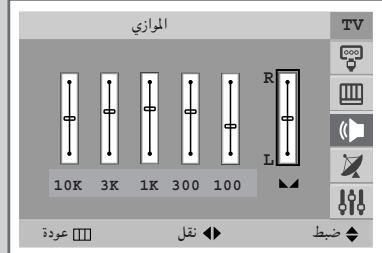

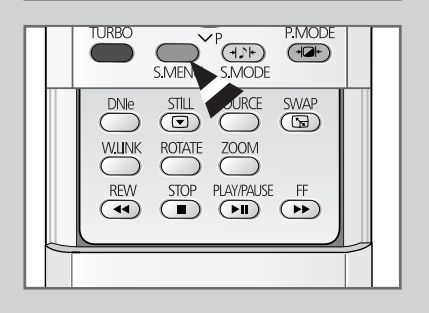

## ضبط وضعيات الصوت الإضافية (حسب الموديل)

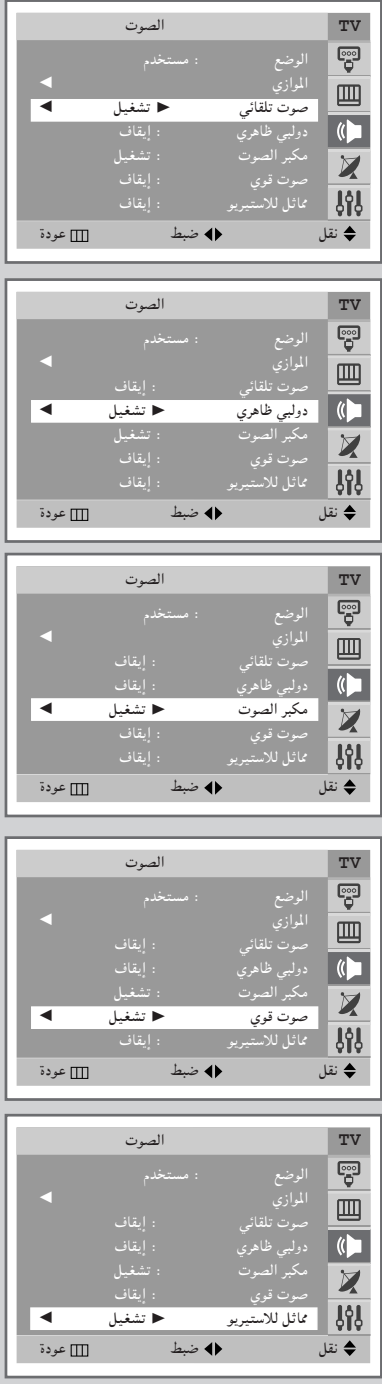

♦ صوت تلقائی (Auto Volume)

كل محطة بث له أحوال إشارتها لذلك ليس من السهولة لك ضبط مستوى الصوت كلما غيرت القناة. هذه الوظيفة تسمح لك أوتوماتيكيا بضبط مستوى الصوت للقناة المرغوب فيها بخفض قوة خروج الصوت في حالة أن إشـارة التضمـين مرتـفعة أو بـرفـع قوة خروج الصـوت في حاّلة أن إشارة التضمين منخفضة.

- ♦ مكبر الصوت (Woofer) عند تركيب مكبر الأصوات المنخفضة على التليفزيون، يمكنك أن تسمع تأثير صوت جهير (وإذا لم يكن مركبًا، فسوف يكون مستوى الصوت أقل). أزل مـادة التـعبـئـة التـى تـوجد بـين مـكبـر الأصـوات المنـخـفضـة والتليفزيون. قم بتوصيل أجزًّاء مكبر الأصوات المنخفضة التي توجد في الثقوب أعلى التليفزيون. قم بتوصيل مقابس مكبر الأصوات المُنْخَفَضَة بِمداخل لوحة التليفزيون الخلفية واتبع ما يلي.
- ♦ صوت قوى(Turbo Sound) هذه الوظيفة مناسبة لتعزيز كلى الطبقات الأعلى والأسفل من الصوت ( وبما فيها التأثيرات الأخرى). يمكنك التمتع بمزيد من الصوت القوى والديناميكي عند مشاهدة القنوات الموسيقية أو الأفلام أو القنوات الأخرى.
- وظيفة "مماثل للاستيريو (Pseudo Stereo)" تحول إشارة صوت إحادى الى التوزيع الى القناة اليسرى والقناة اليمنى. عند ضبط "مماثل للاستيريو (Pseudo Stereo)" أو دولبي ظاهري (Dolby Virtual) على "تشغيل (On)" أو "إيقاف (Off)"، هذه الوضعية تنـطبـق على "تأثيرات قيـاسـي (Standard)"، "موسـيـقى (Music)"، "سينما (Movie)" و "خطاب (Syeech)".

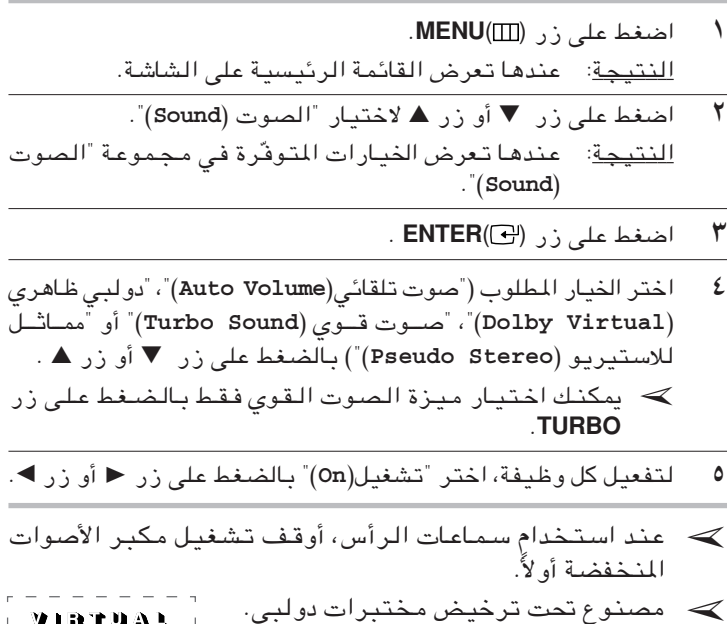

" دولبـِي" ورمـز دى الـزوجـِي عـلامـة تجـّاريــة أَ DOLBY [DOLBY]

لمختبرات دولبي.

SURROUND |

العربية — ٢٨

## اختيار اللحن

يمكنك الاستماع الى صوت اللحن الواضح عند تشغيل التلفزيون أو إيقافه عن العمل.

- اضغط على زر (MENU(III).  $\rightarrow$ النتيجة: عندها تعرض القائمة الرئيسية على الشاشة.
- اضغط على زر ▼ أو زر ▲ لاختيار "إعداد (Setup)".  $\overline{Y}$ النتيجة: عندها تعرض الخيارات المتوفّرة في مجموعة "إعداد  $\Gamma$  (Setup)
	- ۳ اضغط علی زر (ENTER) .
	- £ اضغط على زر ▼ أو زر ▲ لاختيار "لحن (Melody)".
- لتفعيل هذه الوظيفة، اختر تشغيل(on) "بالضغط على زر أو زر  $\bullet$  $\overline{\phantom{0}}$

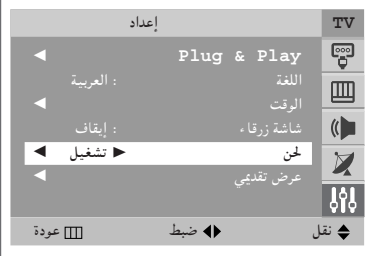

اختيار وضعية الصوت (حسب الموديل)

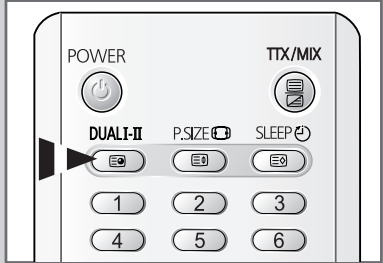

بالضغط على زر " DUAL I-II" تعرض/تضبط العمليات ومخرج إشارة الصوت. عند التوصيل الى الطاقة، يتم ضبط الوضعية مسبقا تلقائيا على كلي "DUAL-I" أو "STEREO" ، حسب حالة الإرسال الحالية.

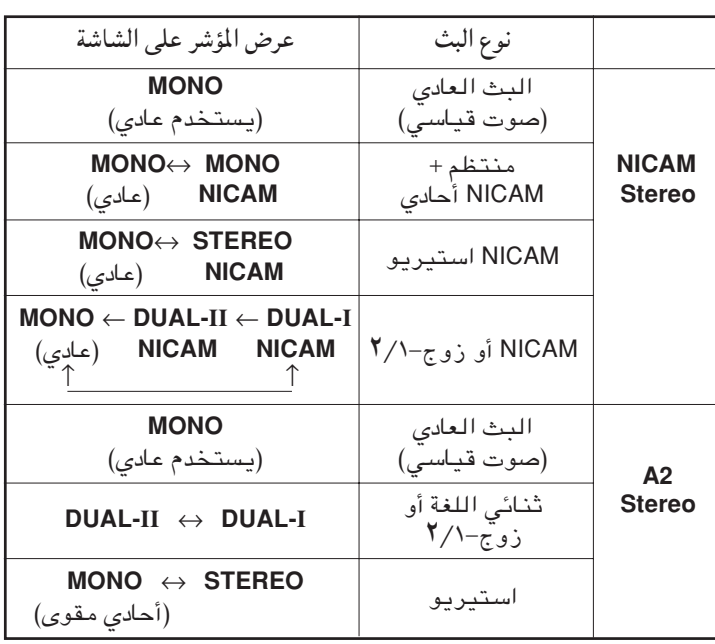

- > ♦ إذا كانت أحوال الاستقبال ضعيفة، من السهولة الأكثر الاستماع الى الصوت في حالة ضبط الوضعية على MONO.
- ♦ إذا كانت إشارة الاستيريو ضعيفة حدث التغيير التلقائى، غير الى **MONO**.
- ♦ عند استقبال صوت أحادي في وضعية AV، صل الى توصيلة مدخل "AUDIO-L" على اللوّحة (الأمامية أو الجانبية). إذا خرج الصوت الأحادي فقط من السماعة اليسرى ، اضغط على زر .DAUL I-II

## ضبط الوقت الحالي وعرضه

يمكنك ضبط ساعة التلفزيون بحيث يعرض الوقت الحالبي بالضغط على زر " INFO( هـ "INFO) . لا بد أيضا من ضبط الوقت في حالة أُنك تريد استخدام التشغيل أو الايقاف بالمؤقت تلقائيا .

- ها عند الضغط على زر " التشغيل /الإيقاف) الموجود على اللوحة الأمامية للتلفزيون، تتم إعادة ضبط الساعة.
	- اضغط على زر (MENU(III).  $\sqrt{2}$ النتيجة: عندها تعرض القائمة الرئيسية على الشاشة.
- اضغط على زر ▼ أو زر ▲ لاختيار "إعداد (Setup)". ۲ النتيجة: عندها تعرض الخيارات المتوفّرة في مجموعة "إعداد  $\cdot$ "(Setup)
	- $\therefore$  ENTER( $\bigodot$ ) اضغط علی ز  $\mathbf{r}$
	- ٤ اضغط على زر ▼ أو زر ▲ لاختيار "الوقت (Time)".
		- اضغط على ز (ENTER(C) .  $\bullet$ النتيجة: عندها يتم اختيار "الساعة (Clock)".
- اضغط على زر < أو زر ▶ للانتقال الى الساعة أو الدقيقة. اضبط ٦ الساعة أو الدقيقة بالضَّغط على زر ▼ أو زر ▲ .
	- عند الانتهاء ، اضغط على زر (EXIT(-I للخروج.  $\checkmark$
- اضغط على زر (T)INFO لعرض معلومات القناة والوقت الحالي. ٨

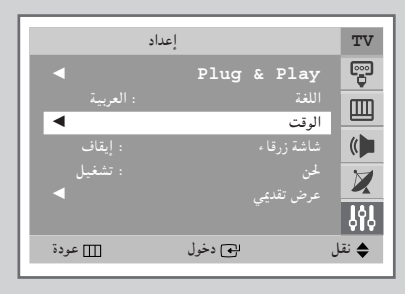

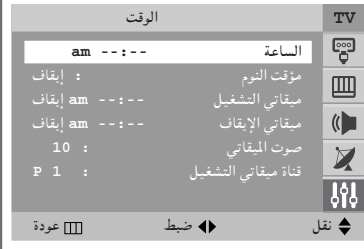

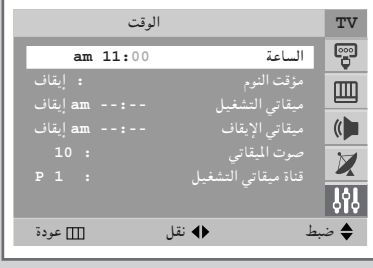

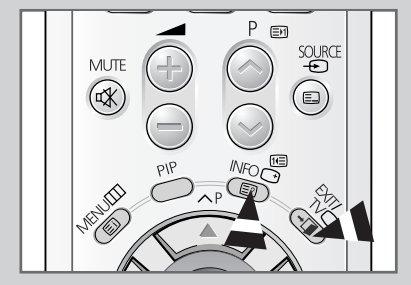

العربية - ٣١

ضبط مؤقت النوم

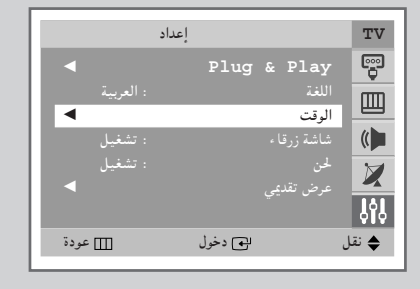

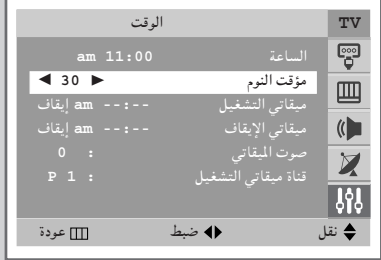

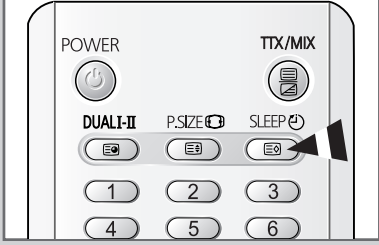

يكنك ضبط التلفزيون لإيقاف الجهاز تلقائيا بعد مرور فترة تم ضبطها مسبقا .

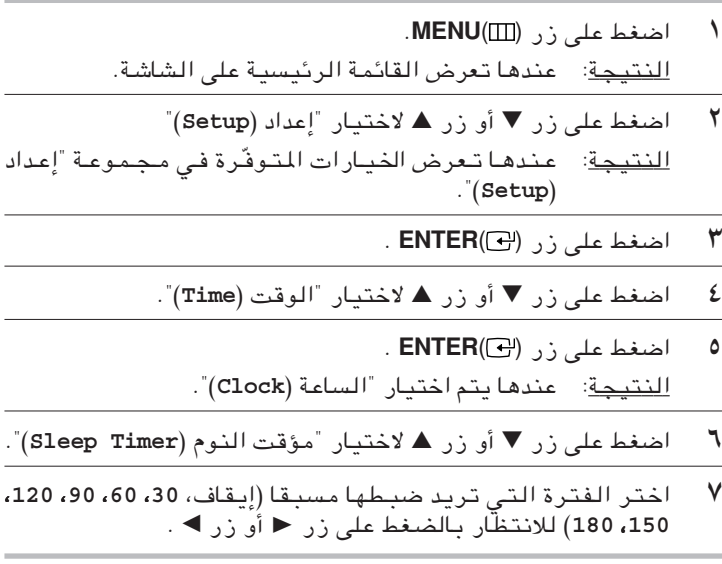

→ يمكنك اختيار فترة من بين ٣٠ و ١٨٠ دقيقة بعد تحويل التلفزيون الى وضعية الاستعداد تلقائيا بالضغط على زر (SLEEP(O)

## تشغيل التلفزيون وإيقافه عن العمل تلقائيا

عكنك ضبط التشغيل/الإيقاف بالمؤقت بحيث التلفزيون :

- ♦ يشتغل تلقائيا ويقوم بمؤالفة القناة الذي اخترتها على القوت المختار لك.
	- ♦ يتوقف عن العمل تلقائيا عند الوصول الى الوقت المختار لك.
- ܐ أول خطوة هي ضبط ساعة التلفزيون (راجع " ضبط الوقت الحالي وعرضه " في صفحة ٣١). إذا لم تضبط الساعة بعد، تعرض رسالةً "اضبط الساّعة أو لا (Set the clock first)" على الشاشة.
	- اضغط على زر (MENU).  $\sqrt{2}$ النتيجة: عندها تعرض القائمة الرئيسية على الشاشة.
- اضغط على زر ▼ أو زر ▲ لاختيار "إعداد (Setup)". ۲ النتيجة: عندها تعرض الخيارات المتوفّرة في مجموعة "إعداد  $\Gamma$ (Setup)
	- ۳ اضغط على زر (ENTER(G)
	- اضغط على زر ▼ أو زر ▲ لاختيار "الوقت (Time)". ٤
		- . ENTER(C) .; ( ENTER ٥ النتيجة: عندها يتم اختيار "الساعة (Clock)".
- اضغط على زر ▼ أو زر ▲ لاختيار "مؤقت التشغيل (On Timer)". ٦ اضبط الوقت على الوقت الذي تريد فيه تشغيل التلفزيون تلقائيا.
	- ♦ اضغط على زر ﴿ أَو زر ﴾ للانتقال الى الساعة أو الدقيقة. اضبط الوقت بالضغط على زر ▼ أو زر ▲ .
- ♦ اضغط على زر ح أو زر ♦ للانتقال الى "إيقاف (Off)"، ثم اضغط على زر ▼ أو زر ▲ لاختيار "تشغيل (on)" .
- اضغط على زر ▼ أو زر ▲ لاختيار "مؤقت الإيقاف (Off Timer)".  $\vee$ بنفس الطريقة المذكورة أعلاه، اضبط الوقت الذي تريد فيه إيقاف التلفزيون عن العمل تلقائيا.
- ▶ التوقف عن العمل عند الغياب عندما ضبطت المؤقت على وضعية " التشغيل" ، يتوقف التلفزيون عن العمل. إذا لم تعمل أي ضوابط أثناء ٣ ساعات بعد تشغيل التلفزيون بالمؤقت. هذه الوظيفة تستخدم في وضعية " التشغيل" بالمؤقت فقط وتمنع حادثة مفاجئة أو الحرارة الزائدة بسبب بقاء التلفزيون لمدة طويلة بواسطة وظيفة "التشغيل" بالمؤقت (على سبيل المثال، عند غيابك أثنـاء الإجازة).

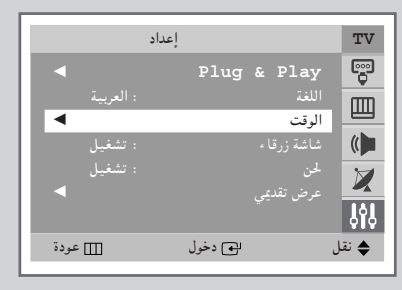

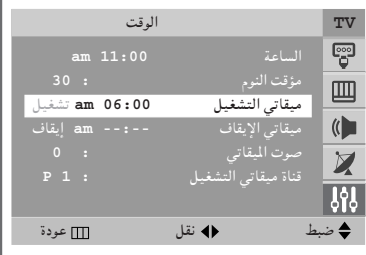

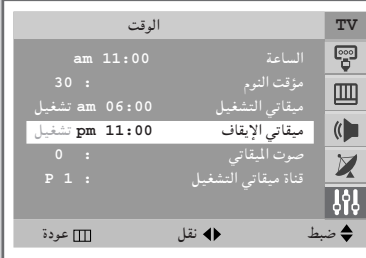

# ضبط مستوى الصوت/القناة المفضلة

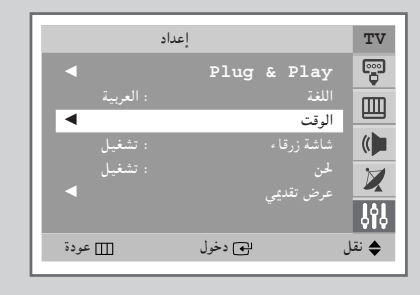

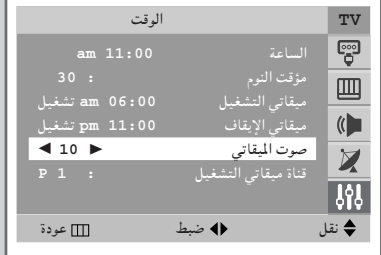

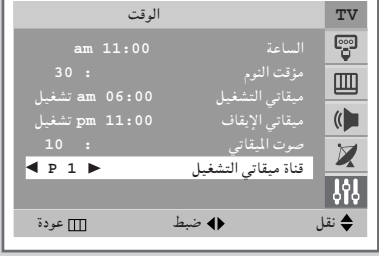

يكنك ضبط مستوى الصوت المفضل عند تشغيل التلفزيون بالمؤقت تلقائيا .

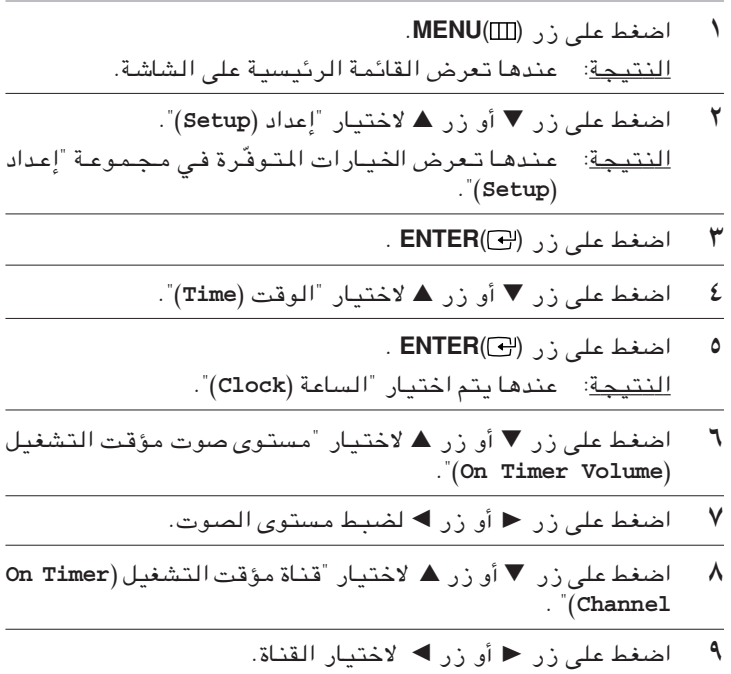

## مشاهدة مصدر الإشارات الخارجية / تعديل الاسم (حسب الموديل)

استخدم جهاز التحكم عن بعد للتحويل بين إشارة المشاهدة من الأجهزة الموصولة، مثل جهاز الفيديو ، وجهاز دي في دي ، وجهاز الاستقبال لإشارات القمر الصناعبي ومصدر التلفزيون (البث أو الكابل) .

- اضغط على ;, MENU(III).  $\lambda$ للنتيجة: عندها تعرض القائمة الرئيسية على الشاشة.
- ۲ اضغط على زر (@ENTER مرة لاختيار "الإدخال (Input)". النتيجة: عندها تعرض الخيارات المتوفّرة في مجموعة "الإدخال "(Input)
- اضغط على زر (@ENTER مرة أخرى لاختيار "لائحة المصادر ۳ ."(Source List) النتيجة: عندها تعرض الخيارات المتوفرة في مجموعة "لائحة المصادر (Source List)".
- اضغط على زر ▼ أو زر ▲ لاختيار إشارة المصدر، ثم اضغط على زر ٤  $ENTER(\rightarrow)$
- > عند توصيل جهاز التلفزيون ، يمكن الخيار بين وضعيات الضبط التالية للقابسين: Component 2 ، Component 1 ، AV 2 ، AV 1 على اللوحة الخلفية للتلفزيون و AV 3/S-Video أو PC (حسب الموديل) على اللوحة الجانبية للتلفزيون.
- كان تمكنك أيضيا ضبط هذه الخيارات فيقط بالضيغط على زر SOURCE ( + ) إذا غيرت المصدر الخارجي أثناء المشاهدة، قد يستغرق الوقت مدة قصيرة لتغيير الصوة.

#### تعديل الاسم

- اضغط علی زر (MENU). النتيجة: عندها تعرض القائمة الرئيسية.
- ۲ اضغط على زر ("ENTER(G) لاختيار "الإدخال (Input)". النتيجة: عندها تعرض الخيارات المتوفرة في مجموعة "الإدخال  $\Gamma$ (Input)
- اضغط على زر ▼ أو زر ▲ لاختيار "تعديل الاسم (Edit Name)". اضغط علی زر (ENTER) . النتيجة: عندها تعرض الخيارات المتوفرة في مجموعة تعديل الاسم . (Edit Name)
- اضغط على زر ▼ أو زر ▲ لاختيار الجهاز الخارجي : ٤ PC-Component2-Component1-S-Video-AV3-AV2-AV1 ♦ PC (الكمبيوتر): عند توصيلPC (الكمبيوتر)، يتم تحديده. (حسب الموديل)
	- اضغط على زر (ENTER(C) ٥
	- اختر الاسم بالضغط على زر ح أو زر ▶. ٦
- اضبط إشارات المصادر الأخرى (AV1 AV2 AV1 - S-Video AV3 AV2  $\checkmark$ PC- Component2 -Component1 (حسب الموديل)) باستخدام نفس الطريقة مع اللائحة المذكورة أعلاه.

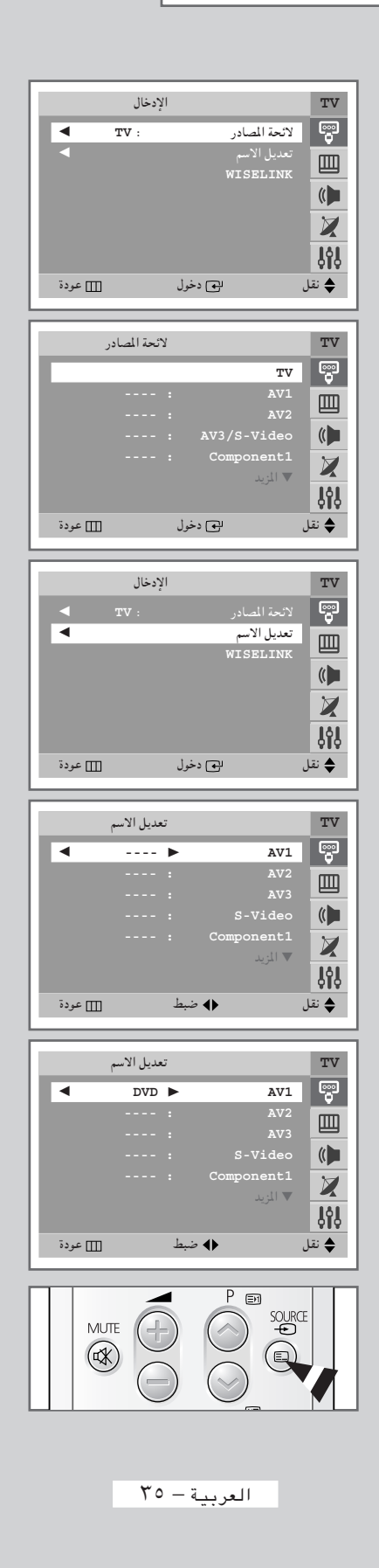

## مشاهدة الصورة في الصورة (PIP) (حسب الموديل)

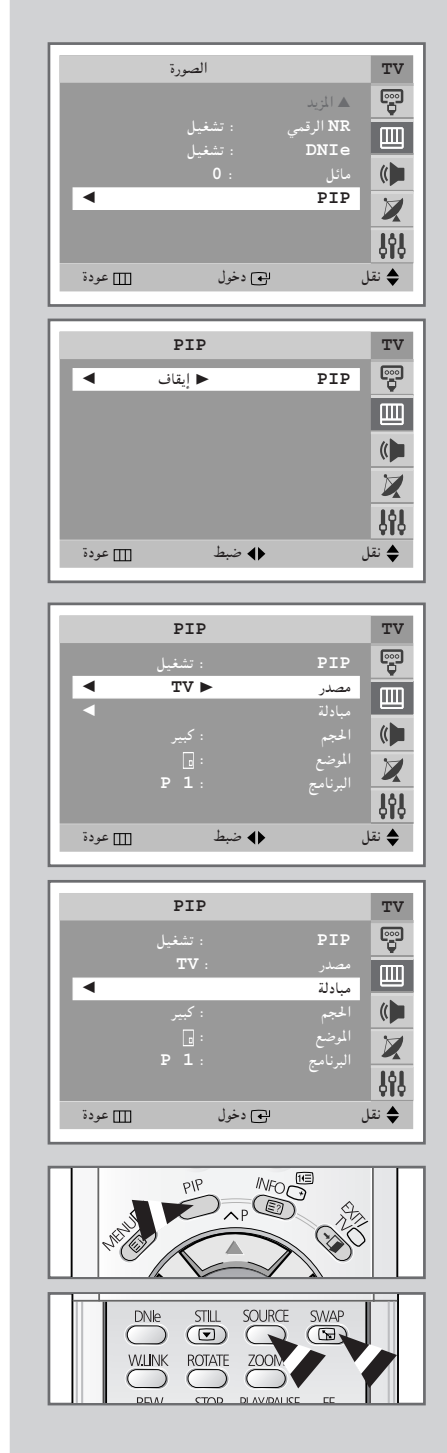

يمكنك عرض صورة فرعية داخل الصورة الرئيسية للبرنامج التلفزيوني أو جهاز الصوت/الصورة الخارجي مثل جهاز الفيديو أو جهاز دي في دي . بهذه الطريقة، يمكنك مشاهدة برنامج تلفزيوني أو مراقبة الصورة الداخلة من أي جهاز موصول أثناء مشاهدة التلفزيون أو مدخل الفيديو الآخر.

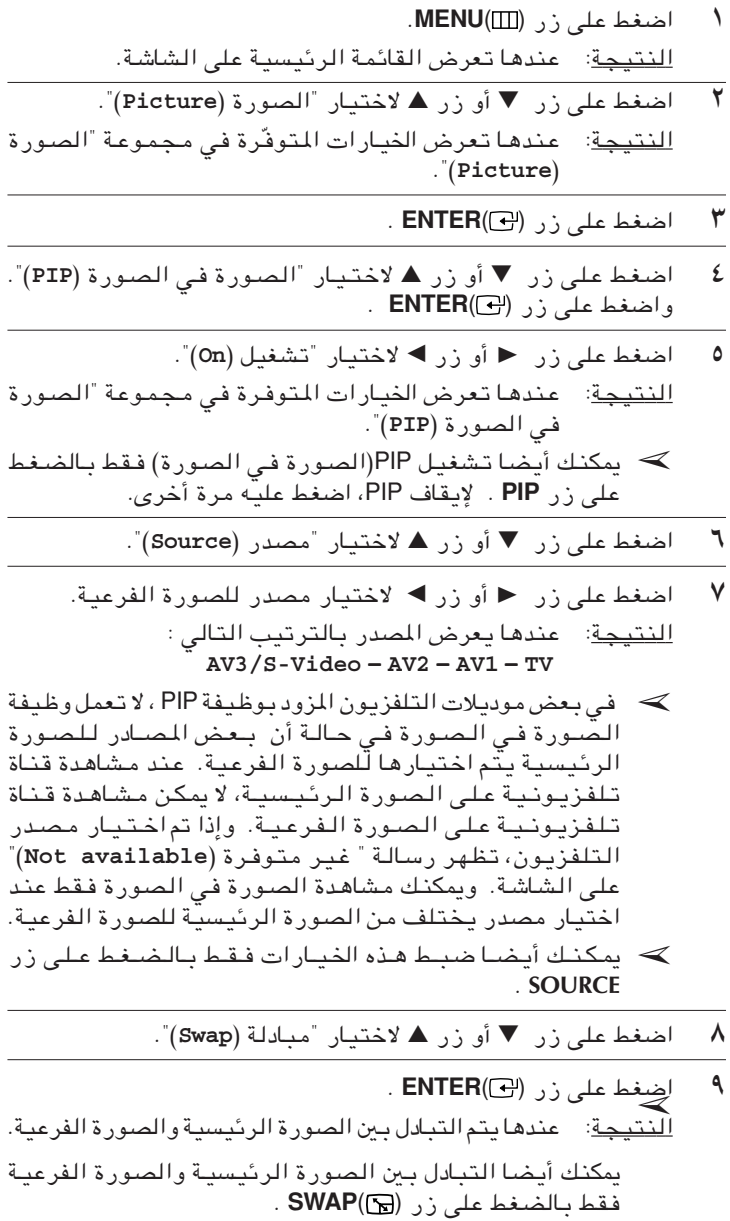

## مشاهدة الصورة في الصورة (PIP) (حسب الموديل) (متابع)

- · ١ اضغط على زر ▼ أو زر ▲ لاختيار "الحجم (Size)" .
- \\ اختر حجم الصورة الفرعية بالضغط على زر ح أو زر ▶. النتيجة: عندها تعرض الأحجام بالترتيب التالي : كبير (Large) – صغير (Small) – إطار مزدوج (Double 16 PIP- (Window
- و 16 PIP +  $\left(\frac{1}{2}\right)$  (١٦ملورة داخل صورة) : يمكنك عرض ما يصل إلى  $\blacklozenge$ ١٦ قناة تم حفظها على الصورة الفرعية تلقائيًا.
- ♦ في حالة تشغيل الوضع PIP 16 (١٦ صورة داخل صورة)، فإنّه من المستحيل تتّفيذ الوظيفتين تبديل(Swap) وموضع(Position).
	- ﴾ يمكنك اختيار هذه الخيارات فقط بالضغط على زر SIZE.
		- ۱۲ اضغط علی زر ▼ أو زر ▲ لاختیار "الموضع (Position)" .
- ۱۳ اضغط علی زر ► أو زر ▶. النتيجة: عندها تعرض المواضع المتوفرة.  $D - P - P - P$ > يمكنك اختير هذه الخيارات فقط بالضغط على زر [[الموضع).
- كم اضغط على زر ▼ أو زر ▲ لاختيار "البرنامج (Programme)". يمكنك اختيار القناة التي تريد مشاهدتها خلال الصُورة الفرعية<sup>ْ</sup> بالصُغط<br>≩ي زر ■ أو زر ▶ .
- ♦ عند ضبط "مصدر (Source)" على TV، يمكنك اختيار القناة للصورة الفرعية.
- ◆ يمكنك اختيار القناة للصورة الفرعية فقط بالضغط على زر  $\bullet$   $i_{e}$   $i_{e}$

الوظائف السهلة في جهاز التحكم عن بعد

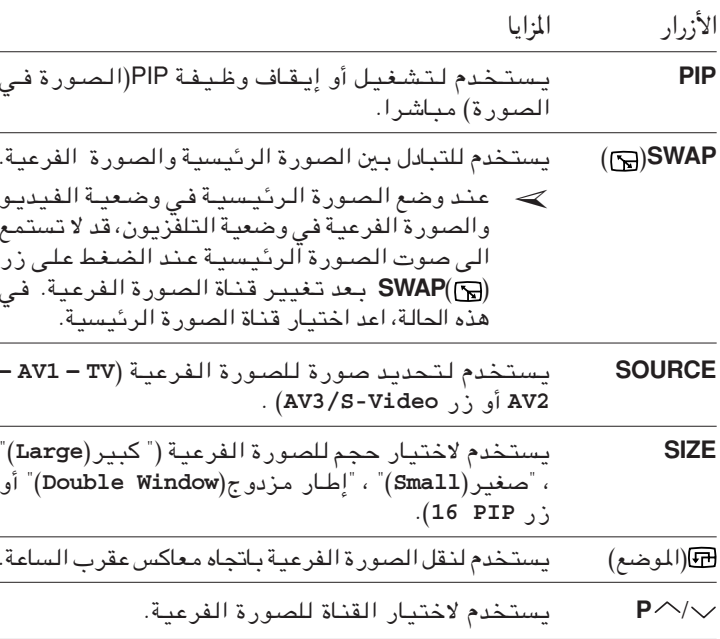

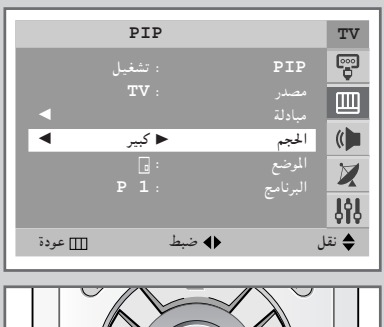

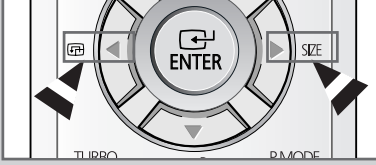

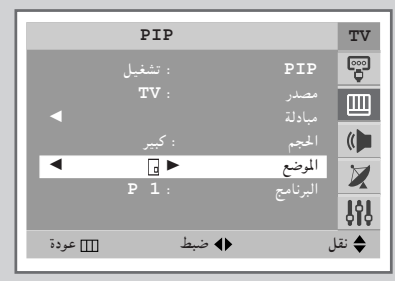

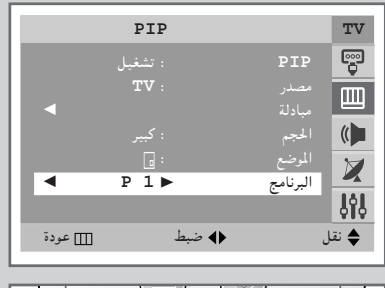

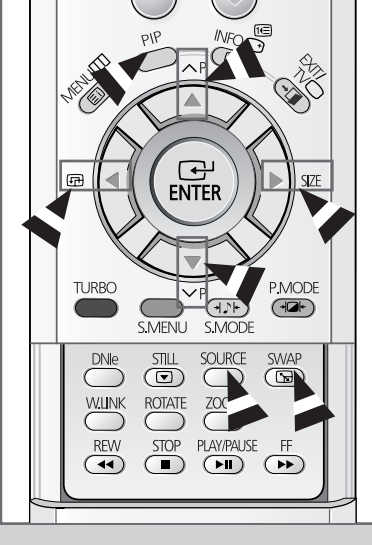

## استخدام Wise Link(حسب الموديل)

يتم استخدام الوضع Wise Link لتشغيل ملفات jpg)JPEG.\*) وملفات MP3)MP3.\*) في بطاقة ذاكرة التليفزيون.

- ♦ ما هي بطاقة الذاكرة؟ إن بـطّاقـة الذاكرـة هـى وحدة تـخـزيـن إضـافـيـة يـتـم اسـتـخـدامـهـا فـي جـهـاز AV (صـوت وفـيديـو) لـتـبـادل الـبـيـانـات بـين الأجهزة. ويتم استخدامها بشكل أساسي في الكاميرات الرقمية وكاميرات الفيديو الرقمية ومشغلات MP3 وأجهزة الكمبيوتر المحمولة والمساعد الشخصى الرقمي.
- ♦ بطاقات الذاكرة المتاحة في وضع WISE LINK ىمكنك استخدام (SMC , CF (Compact Flash (سطاقة SMC )، (Smart Media ) و. NMC , SD (Secure Digital) (سطاقة وسائط متعددة) وMS (شريحة الذاكرة) في فتحات WISE LINK الأربع. تأكد من نوع البطاقة واتجاه الإدخال الصحيح قبل إدخال بطاقة ذاكرة. تم إدراج َّنوع البطاقة الصحيحة لكلِّ فتحة.

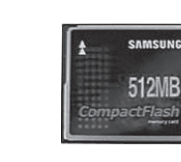

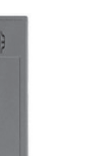

نوعا بطاقات الذاكرة Memory Stick Pro و Memory Stick Duo غير مدعومين.

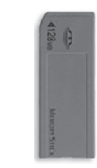

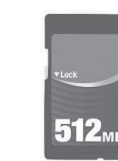

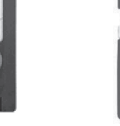

Smart بطاقة

Media

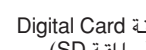

Digital Card La

(صطاقة SD)

**Memory Stick** 

هناك تكوينات فتحات مختلفة لبطاقات Compact Flash النوع الأول والثاني. يدعم هذا المنتج

أدخل بطاقة الذاكرة برفق داخل الفتحة. إذا لم يتم إدخال البطاقة بالكامل، فلن تعمل. أدخل البطاقة في

- قد تتلف البيانات عند استخدام بطاقة ذاكرة في ظل وجود شحنات كهرباء استاتيكية و/أو تشويش

بطاقة الوسائط المتعددة (MMC) Compact Flash

النوع الأول

بطاقة CF النوع الأول.

♦ كيفية إدخال بطاقة ذاكرة

♦ كيفية إخراج بطاقة ذاكرة

♦ تحذيرات حول استخدام بطاقة الذاكرة

الاتجاه الموضح على بطاقة الذاكرة.

- لا تفكك بطاقة الذاكرة أو تحاول أن تصلحها.

– احرص على الاحتفاظ ببطاقة الذاكرة جافة.

- تختلف سرعة التشغيل وفقًا لنوع البطاقة.

– احرص على لصقّ الملّصق داخل المكان المخصص فقط.

– لا تطرق على بطاقة الذاكرة أو تثنيها أو تسقطها.

- لا تدخل أي شيء فيما عدا بطاقة الذاكرة في فتحة بطاقة الذاكرة.

ملاحظة: لا تضَّغط على بطاقة الذاكرة بقوة أثناء إدخالها.

إلكتروني.<br>– قد تتلف البيانات في حالة إدخال بـطاقة الذاكرة وإخراجها بـشكل متكرر .

– لا تقوم بلصق أي شيء على البطاقة عدا الملصق المحدد في المكان الصحيح.

– احرص على تفادى حدوث اتصال بين طرف بطاقة الذاكرة والأشياء المعدنية.

امسك طرف البطاقة واسحبها للخارج برفق.

## استخدام Wise Link(حسب الموديل) (تابع)

#### ♦ تحذيرات حول استخدام وضع WISE LINK

- الا تدخل أشياء غريبة داخل الفتحة
- أدخل بطاقة الذاكرة في الاتجاه الصحيح
- لا تخرج بطاقة الذاكرة أثناء استخدامها.
- تخلى الجهة المصنعة مسئوليتها عن أي تلف للبيانات. (احرص على عدم إتلاف البيانات وتأكد من نسخ الملفات احتباطيًا.)
- قم بتركيب غطاء الفتحة حتى لا يدخل الغبار أو الأشياء الغريبة إلى الفتحة عند عدم استخدام WISE LINK.

#### ♦ تهيئة وضع WISE LINK

قد تحدث آخطاء في وضع WISE LINK بسبب اختلاف أنـواع بـطاقـات الذاكرة وجهات تصنيعها ونـوع البـيـانـات المخزنـة. عند حدوثٌ خطأ، يرجى تـهيـنَـة WISE LINK كمـا يـلى:َ

- اضغط على الزر W.LINK على جهاز الإرسال حوالى ثاّنيتّين لبدء WISE LINK. أثنـاء التهيئـة، لن يكون هنـاك عرض لمدة ثلاث ثوان تقريبًا.
- بعد الضغط على الزرِّ W.LINK للانتقال لوضع التليفزيون، اضغط على الزر W.LINK مرةً أخرى للعودة إلى .<br>وضع WISE LINK. انتهت عملية التهيئة الآنّ.
	- ♦ الملفات التي يدعمها WISE LINK

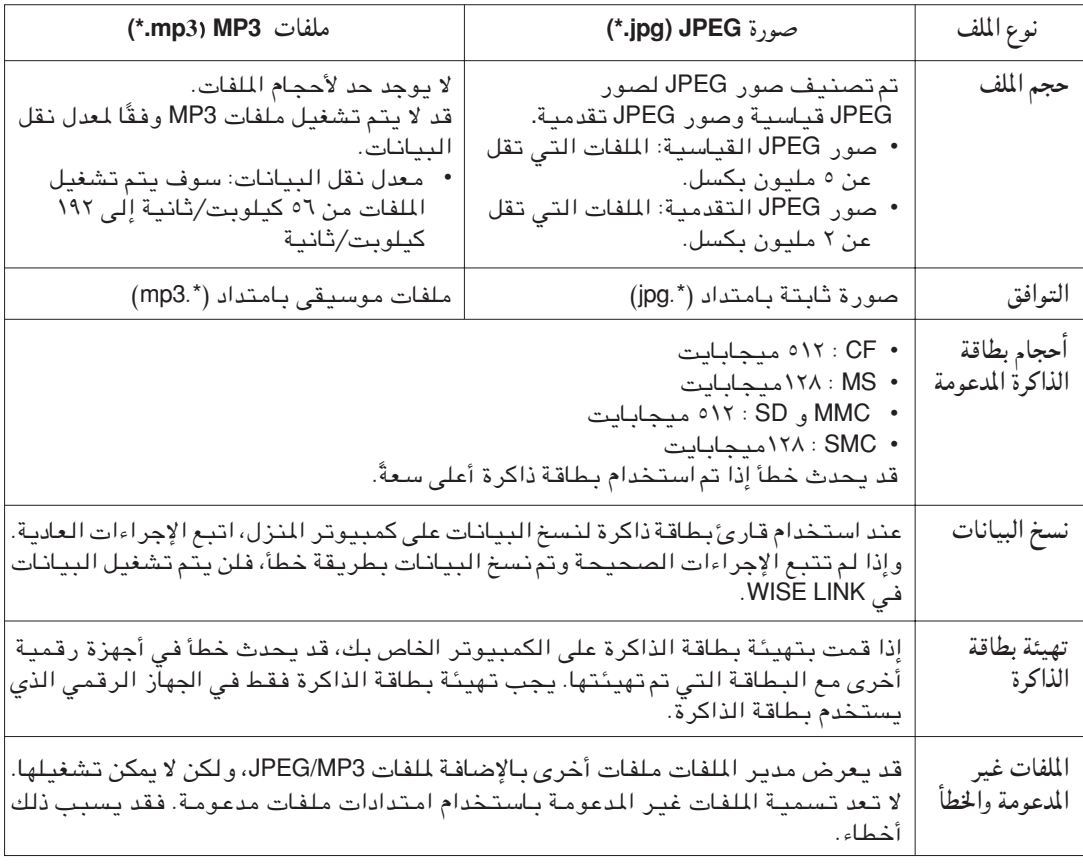

## التبديل لوضع WISE LINK(حسب الموديل)

۲

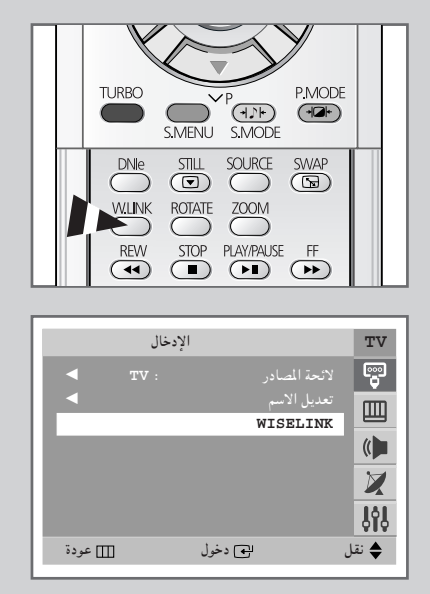

- اضغط على زر (MENU(III).  $\sqrt{2}$ النتيجة: عندها تعرض القائمة الرئيسية على الشاشة.
- اضغط على زر (@ENTER) مرة لاختيار "الإدخال (Input)". للنتيجة: عندها تعرض الخيارات المتوفّرة في مجموعة "الإدخال  $\Gamma$ (Input)
- اضغط على زر ▼ أو زر ▲ لاختيار "WISELINK". اضغط على زر ٣  $.$  ENTER( $\bigodot$ ) النتيجة: تعرض قائمة WISELINK.
- ﴾ يمكن أيضًا تحديد هذه الخيار ات فقط بـالضغط على الزر W.LINK. يتم تنشيط الوضع WISELINK. إذا ضغطت على الزر مرةً أخرى، فسوف بنتقل مرةً أخرى لوضع التليفزيون.

تمترخيص وحدة المنتج المصاحبة لدليل المستخدم هذا بموجب حقوق الملكية الفكرية خاصة بأطراف أخرى. يقتصر هذا الترخيص على الاستخدام الشخصى غير التجارى من قبل المستخدم النهائي المستهلك للمحتويات المرخصة. لم يتم منح أي حقوق للاستخدام التجاري.<br>لا يـغطي التـرخيـص أي وحدة منتـج بـخلاف وحدة المنتـج هـذه ولا يشمل الترخيص أي وحدة منتج غير مرخصة أو أي عملية موافقة لـ3-11172 İSO/IEC أو ISO/IEC 13818-3 مستخدمة أو مباعة مع وحدة هذا المنتج. يقتصر الترخيص على استخدام وحدة المنتج هذه لتشفير و/أو<br>فك تشفير الملفات الصوتية المتوافقة مع 3-ISO/IEC 11172 أو . ISO/IEC 13818-3 لا يتم منح أي حقوق بموجب هذا الترخيص لمزايا المنتج أو وظائفه غير اللتوافقة مع ISO/IEC 11172-3 أو ISO/IEC 13818-3.

## تحديد ملفات صور (**JPEG** (/ موسيقى (**3MP**) (حسب الموديل)

- Æ**W.LINK** —e-« vKŽ jG{« ±
- لتحديد بطاقه الداكرة المطلوب تشغيلها تم ▲ —" Ë√ ▼ —" vKŽ jG{« <sup>≤</sup> <sup>Æ</sup>**ENTER**( ) —e-« vKŽ jG{«
- ۳ اضغط على زر أو زر ▶ لتحديد نوع الملف المطلوب ثم اضغط على<br>الزر (ENTER الز, (ENTER(C)
- £ اضغط على زر ▼ أو زر ▲ لتحديد الملف المطلوب ثم اضغط على الزر<br>(ENTER(<del>C')</del>
- → ♦ أثناء التحديد، يتم عرض معلومات حول الملف المحدد على الجانب الايمن من الشاشه.
- ♦ عند عدم إدخال بطاقة، يتم عرض الرسالة "الرجاء إدخال بطاقات الذاكرة (Please Insert Cards )". عند إدخال بطاقة جديدة او عندما تـكون البـطافـه المدحلـه غيـر مـحـكمـه الإدحـال، يـتـم فـتـح شاشه تحديد بطاقه الذاكرة تلقائيا.
- ♦ عندما تصبح أية بطاقة أخرى بخلاف بطاقة الذاكرة المستخدمة حالياً غير محكمه الإدخال، يتم عرض (∭) أعلى الشاشه.
	- ♦ يمكن عرض ١,٠٠٠ ملف كحد أقصى.
	- ♦ يتم عرض أسماء ملفات JPEG/MP3 باللغة الإنجليزية فقط.
- ♦ قد لا تبدو الصور التي تم تحريرها باستخدام محررات JPEG (مثل: Photoshop أو Paintshop) عادتة.

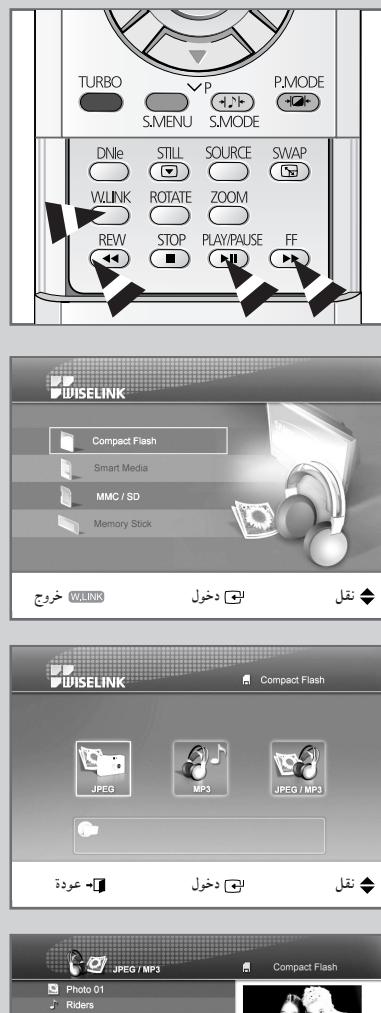

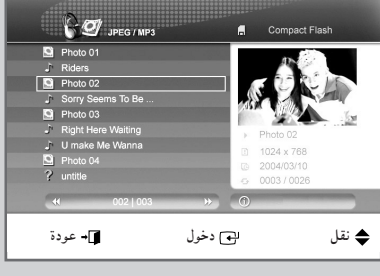

العربية — ٤١

## إعادة تشغيل الصور (JPEG) (حسب الموديل)

يتم دعم تنسيق ملفات JPEG.  $\blacktriangleleft$ 

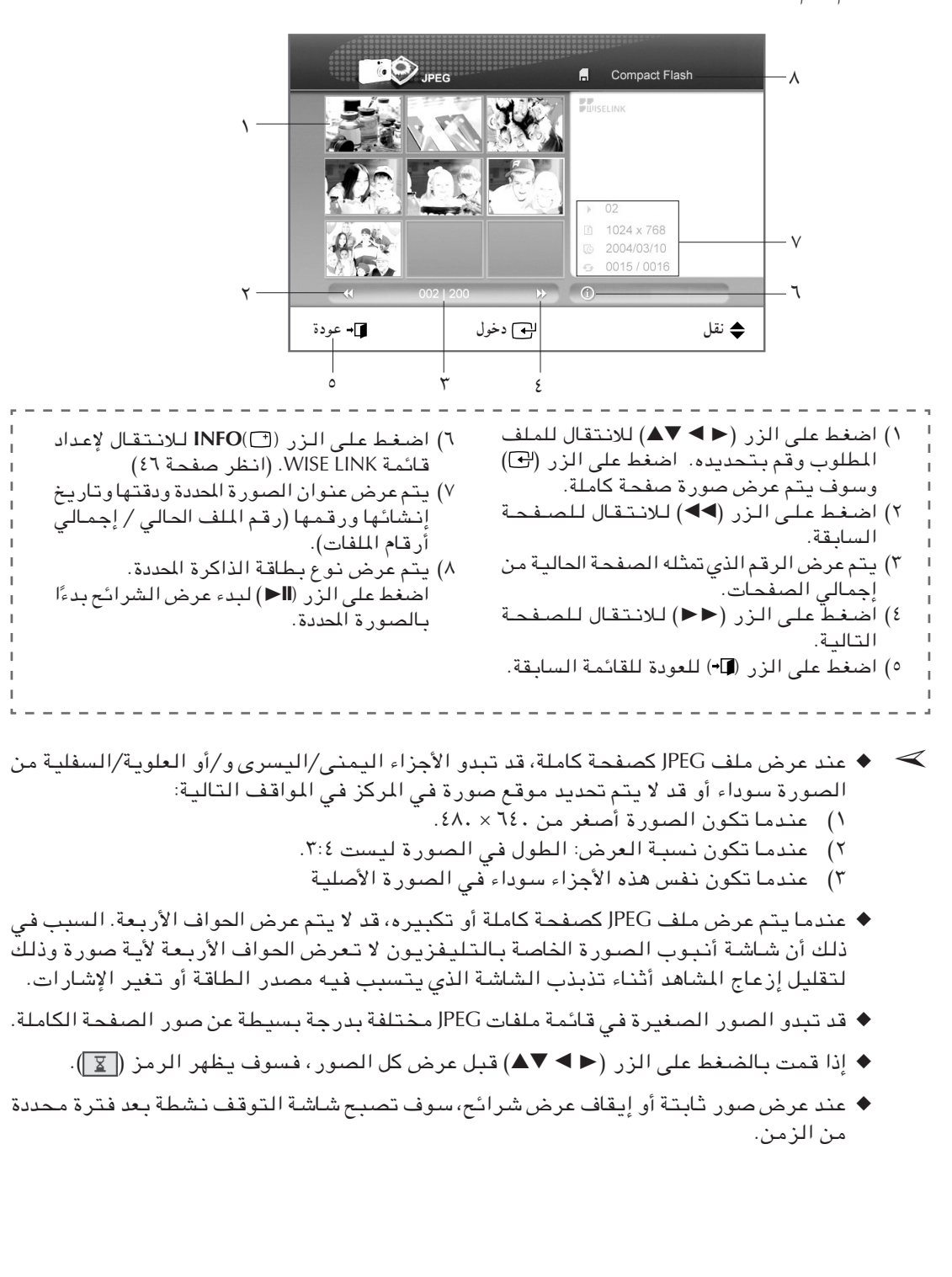

## تدوير الصورة (JPEG) (حسب الموديل)

- ١ اضغط على الزر (@ENTER أثناء عرض الصورة كاملة الصفحة. للنتيجة: يتم عرض قائمة التعليمات في الجزء السفلي من الشاشة.
- ۲ اضغط على الزر ► أو زر ◄ لتحديد "دوران (Rotate)" ثم اضغط على الزر (@ENTER.

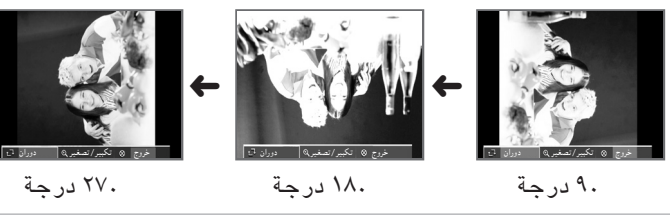

- ≫ يكن أيضًا تحديد هذه الخيارات فقط بالضغط على الزر ROTATE (تدوير) . اضغط على الزر ROTATE (تدوير) لتدوير الصورة ٩٠ أو ١٨٠ أو ٢٧٠ أو ٣٦٠ درجة ففي اتجاه عقارب الساعة.
- ﴾ ♦ لعرض الصورة الكاملة على الشاشة، سوف يتغير حجم الصورة تلقائيًا وفقًا لزوايا التدوير (٩٠ و ٢٧٠ درجة).
- ♦ عند تدوير الصورة، سوف يتم عرض الصورة التي تم تدويرها في قائمة ملفات JPEG.
	- ♦ لا يمكن تدوير الصورة المكبرة.

## تكبير الصورة (Picture Zoom) (صيب الموديل)

- اضغط على الزر (@ENTER أثناء عرض الصورة كاملة الصفحة. ١ النتيجة: يتم عرض قائمة التعليمات في الجزء السفلي من الشاشة.
- ۲ اضغط على الزر ► أو زر ▶ لتحديد "تكبير/تصغير(Zoom)"، ثم اضغط علی زر (ENTER).

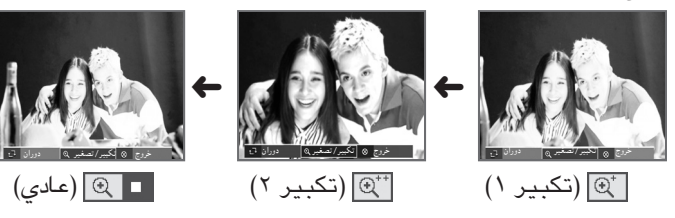

- ≫ يكن أيضًا تحديد هذه الخيارات فقط بالضغط على زر ZOOM. عند الضغط على ZOOM، تكبير ((Enlarge)" (Filarge) و تكبير ٢(Enlarge2) (C++)) و"عادي(Normal)" (C++) بالترتيب.
	- ﴾ ♦ يمكنك استخدام الأزرار (♦ ♦ ♦) لنقل الصورة المكبرة.
- ♦ عند نقل الصورة المكبرة، قد لا يتم عرض حواف الصورة الأصلبة.

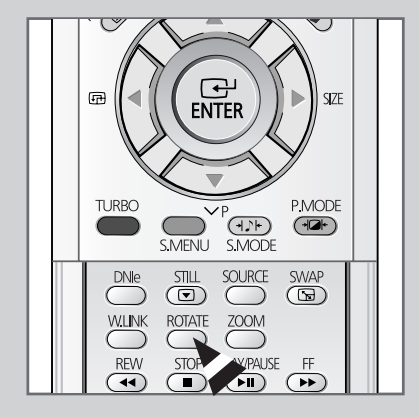

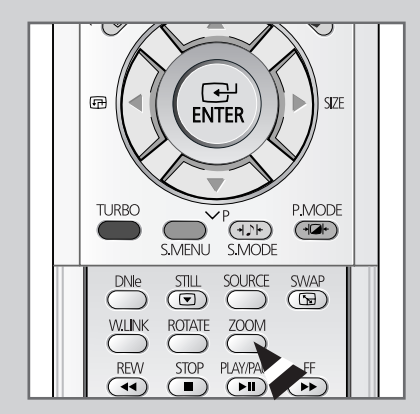

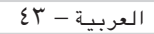

## إعادة تشغيل ملف الموسيقي (MP3) (حسب الموديل)

> تم دعم تنسيق ملفات MP3.

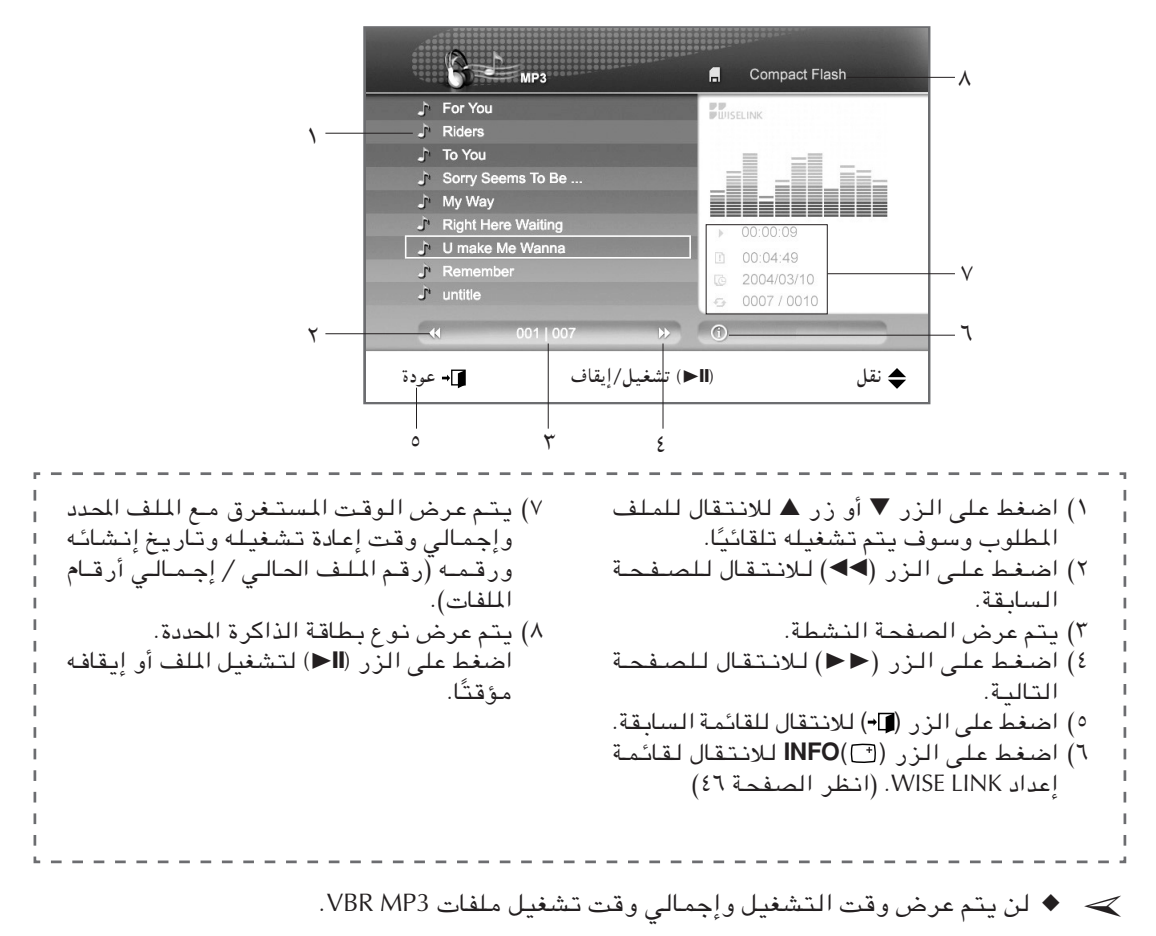

♦ سوف تصبح شاشة التوقف نشطة بعد فترة محددة من الزمن سواء تم إيقاف الموسيقى أم إيقافها مؤقتًا.

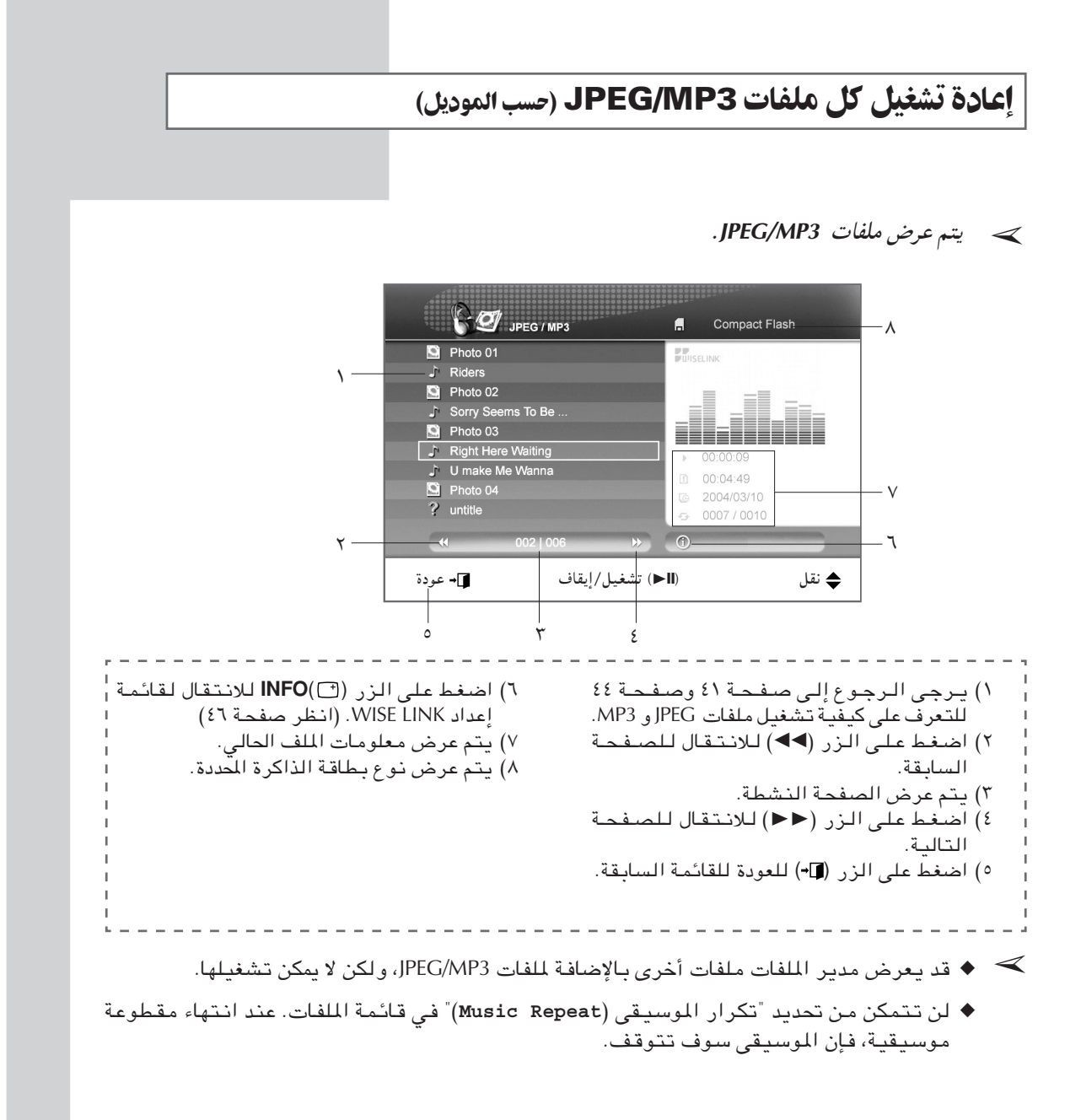

## إعداد قائمة WISE LINK (حسب الموديل)

 $\sqrt{2}$ 

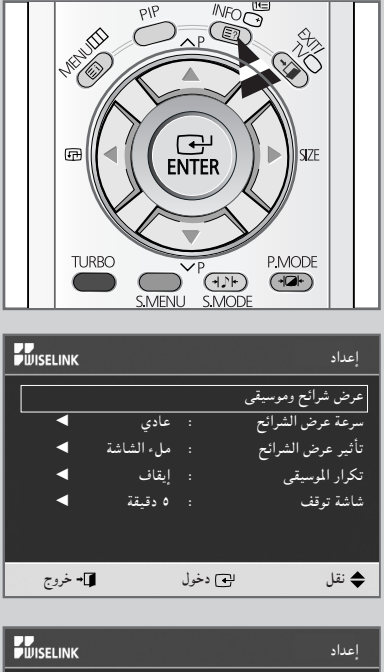

**PUISELINK** عرض شرائح وموسيقي سرعة عرض الشرائح تأثير عرض الشرائح تكرار الموسيقي . **ه دقىقة** شاشة توقف ے<br>دخول ¶→ خروج ♦ نقل

يكنك تعيين وظائف مختلفة في وضع WISE LINK .

- اضغط على زر (INFO( الثناء التواجد في وضع إعداد WISE LINK. يتم عرض وضع إعداد WISE LINK .
- $\mathbf{r}$ اضغط على زر ▼ أو زر ▲ لتحديد القائمة الفرعية المطلوبة، ثم اضغط علی زر (ENTER(C)
- اضغط على زر ▼ أو زر ▲ لتحديد القائمة الفرعية المطلوبة ثم اضغط ٣ علی زر (@ENTER.
	- اضغط على زر (ENTER(G) للخروج من القائمة. ٤
- > يؤدي إيقاف تشغيل جهاز التليفزيون أو الانتقال لوضع آخر أثناء الإعداد لإلغاء الإعدادات الخاصة بك. سوف تعود إعدادات WISE LINK للإعدادات المحفوظة مسبقًا.

## أعداد قائمة WISE LINK (حسب الموديل) (تابع)

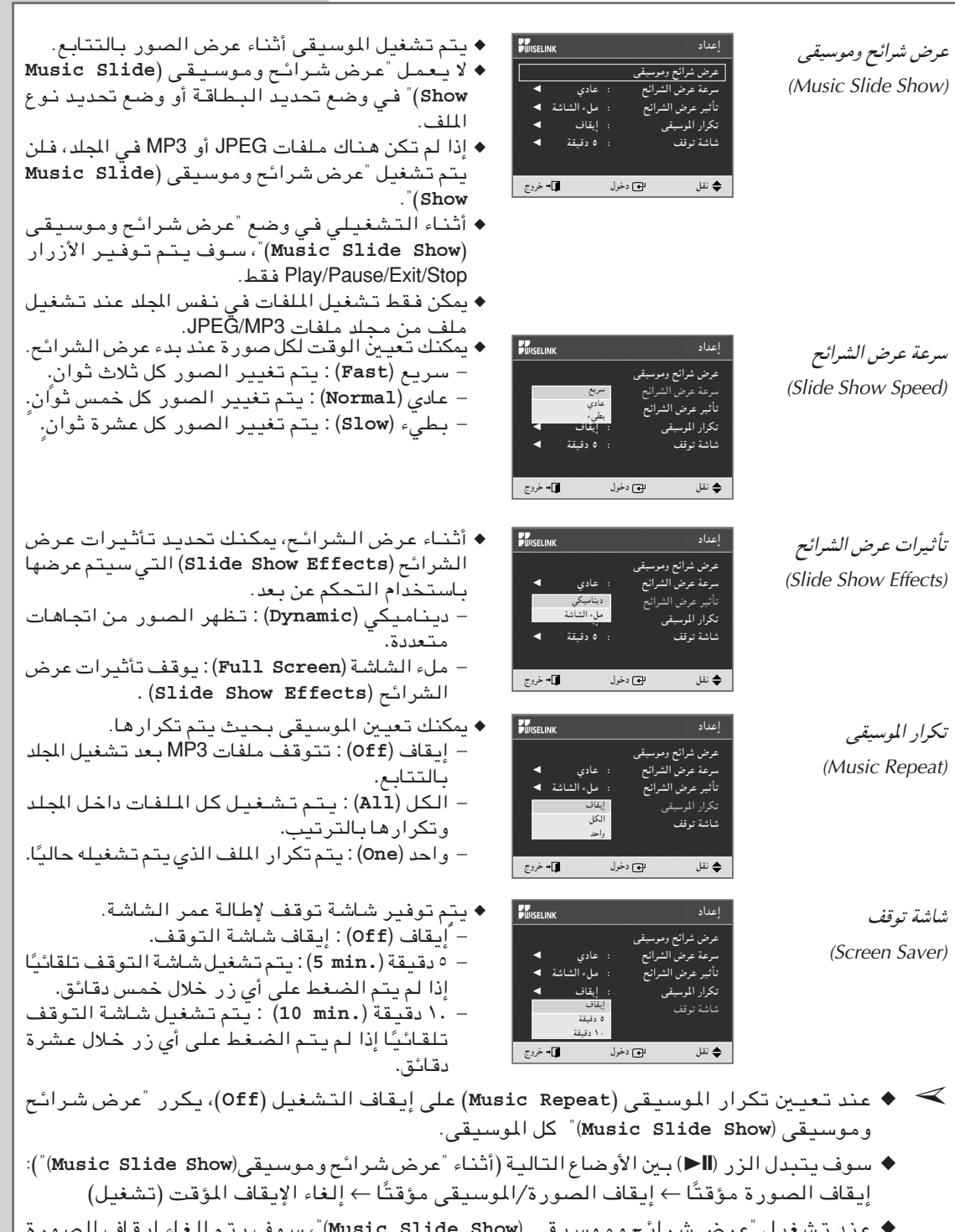

- ♦ عند تشغيل "عرض شرائح وموسيقى (Music Slide Show)"، سوف يتم إلغاء إيقاف الصورة المؤقت وإيقاف الصورة/الموسيقى المؤقت بعد خمس دقائق لحماية الشاشة ذات الأنبوب الكاثودى. ♦ لن يتم تشغيل ملفات MP3 ذات VBR (معدل البت المتغير ) لضمان التشغيل المستقر لعرض الشرائح.
	-

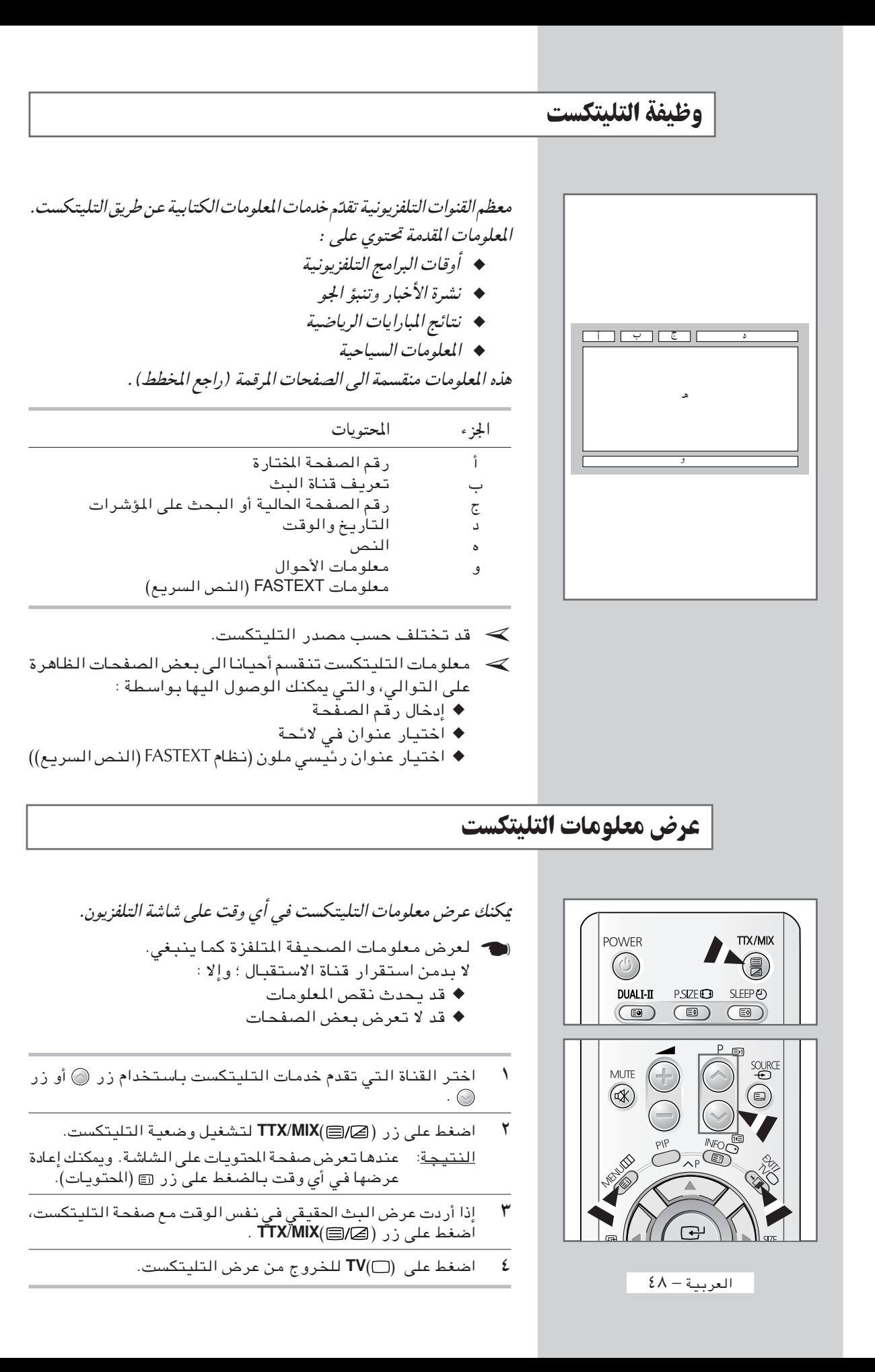

## اختيار صفحة بالرقم

يمكنك إدخال رقم الصفحة مباشرا بالضغط على أزرار الأرقام الموجودة في جهاز التحكم عن بعد .

- ادخل رقم الصفحة بالرقم الثلاثي الموضح في المحتويات بالضغط على ١ أزرار الأرقام المنطبقة عليها. النتيجة: عندها تزداد الصفحة الحالية وتعرض الصفحة.
- إذا كانت الصفحة المختارة مربوطة بالصفحات الثانوية، تعرض  $\overline{\mathbf{y}}$ الصفحات الثانوية على التوالي. لتثبيت العرض على صفحة معينة، اضغط على زر آق (البقاء). اضغط على زر آق (البقاء) مرة أخَّرى للعودة الى العرض العادى.

استخدام خيارات العرض المختلفة:

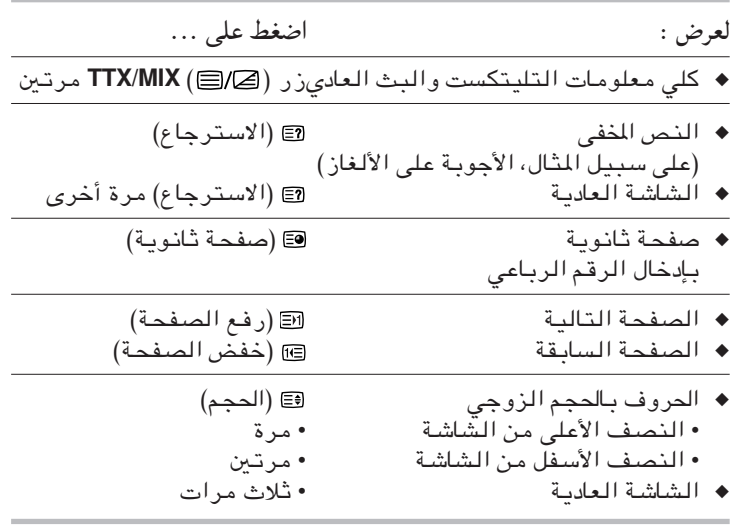

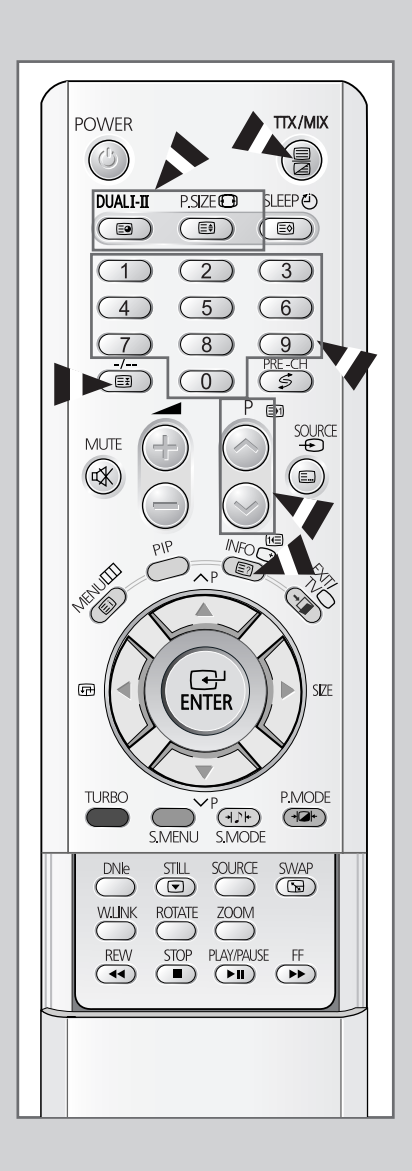

## استخدام الصفحة العريضة لاختيار صفحة

 $\mathbf{r}$ 

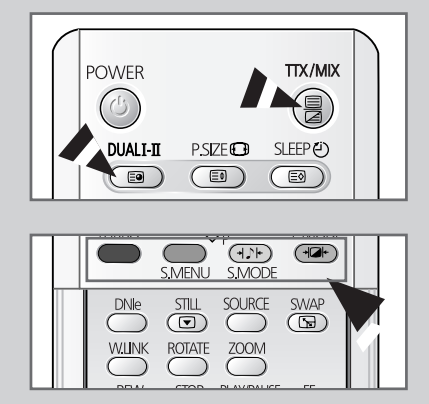

العناوين المختلفة الواردة في صفحات التليتكست يتم يرميزها باللون ، ويكن اختيارها بالضغط على الأزرار الملونة الموجودة في جهاز التحكم عن بعد.

- تعرض محتويات التليتكست بالضغط على زر (TTX/MIX (). ١
- اضغط على الزر الملون المنطبق على العنوان الذي تريد اختياره ؛ العناوين المتوفّرة موضحة في شريط الخط. النتيجة: تعرض الصفحة مع المعلومات الأخرى المعلونة التي يمكن اختيار ها بنفس الطريقة.
- ٣ لعرض الصفحة السابقة أو الصفحة التالية ، اضغط على الزر الملون المنطبق عليها.
	- لعرض الصفحة الثانوية، راجع الخطوات التالية. ٤ ♦ اضغط على زر ◙ (الصفحة الثانوية).
	- النتيجة: عندها تظهر الصفحات المتوفّرة.
- ♦ اختر الصفحة الثانوية المطلوبة، وتتدحرج الصفحات الثانوية باستخدام زر TURBO(الأحمر) أو زر S.MENU (الأخضر).

## تخزين صفحات التلىتكست

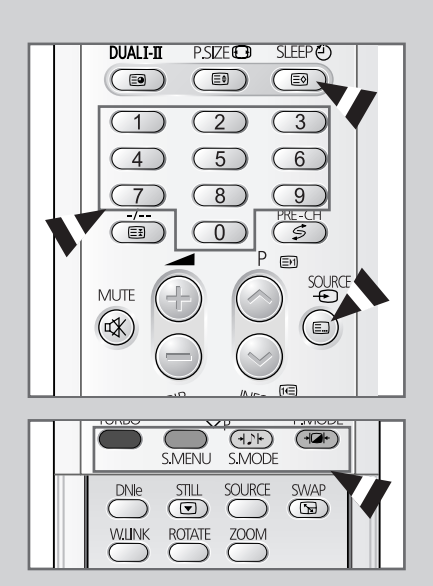

يكنك تخزين أربع صفحات التليتكست لعرضها فيما بعد .

- اختر وضعية اللائحة باستخدام زر دا  $\lambda$ النتيجة: عندها تعرض الأرقام الأربع بالرقم الثلاثي بالألوان
- ܐ يستخدم زر ◙ للتغيير بين وضعية اللائحة ووضعية الصفحة العريضة(أو النص السريع).
	- اضغط على الزر الملون المنطبق على الصفحة التي تبدّلها. ۲
		- ٣ ادخل رقم الصفحة الجديدة باستخدام أزرار الأرقام.
- كرّر خطوتى ٢ و ٣ لكل صفحة تخزّنها ، باستخدام الزر الملون المختلف ٤ کل مر ة.
	- اضغط على زر @ (التخزين) حتى تومض الكتل المنطبقة.  $\bullet$

## التوصيل الى المداخل / المخارج الخارجية

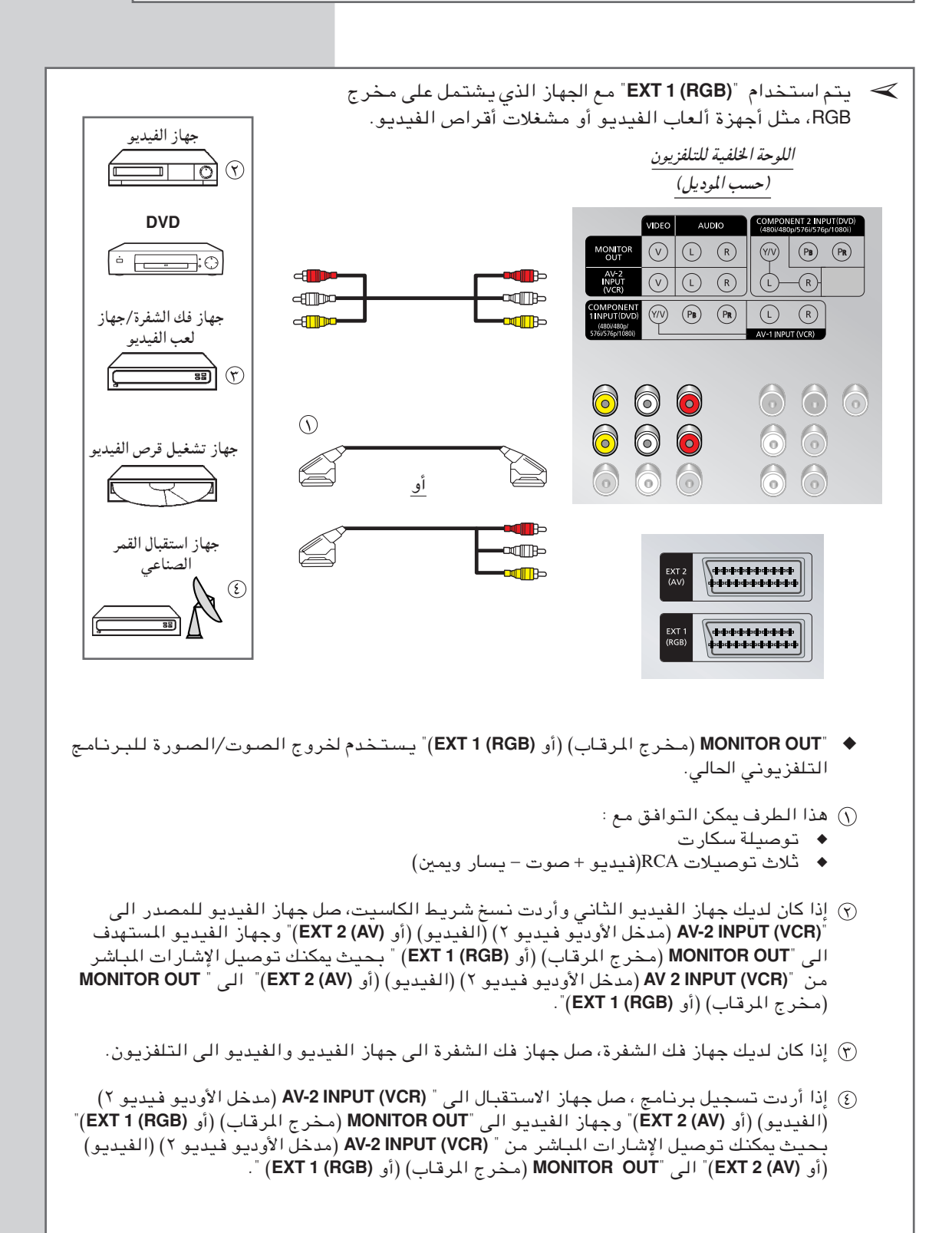

العربية — ٥١

التوصيل الى جهاز دي في دي (حسب الموديل)

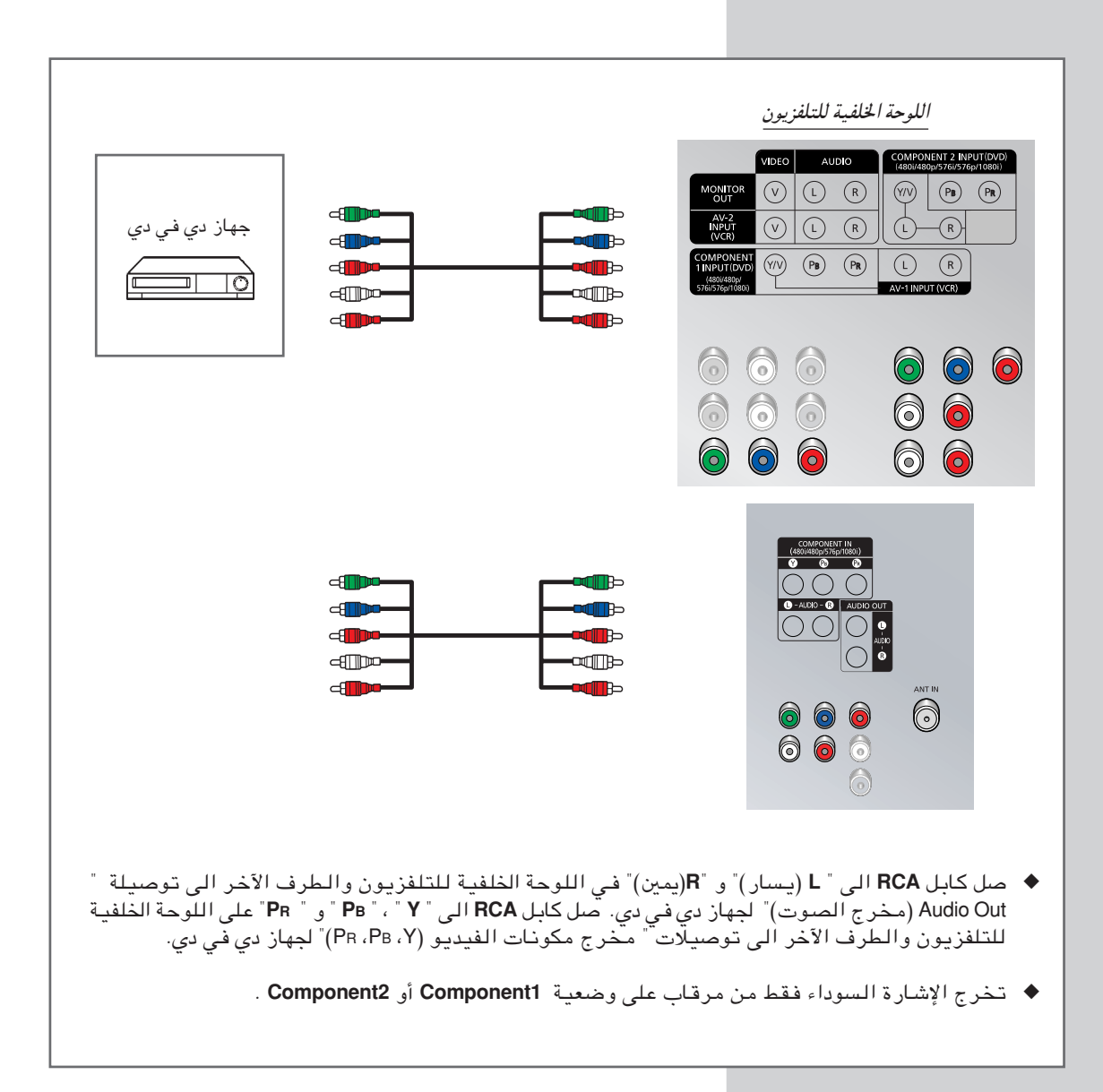

## التوصيل الى مخرج الصوت

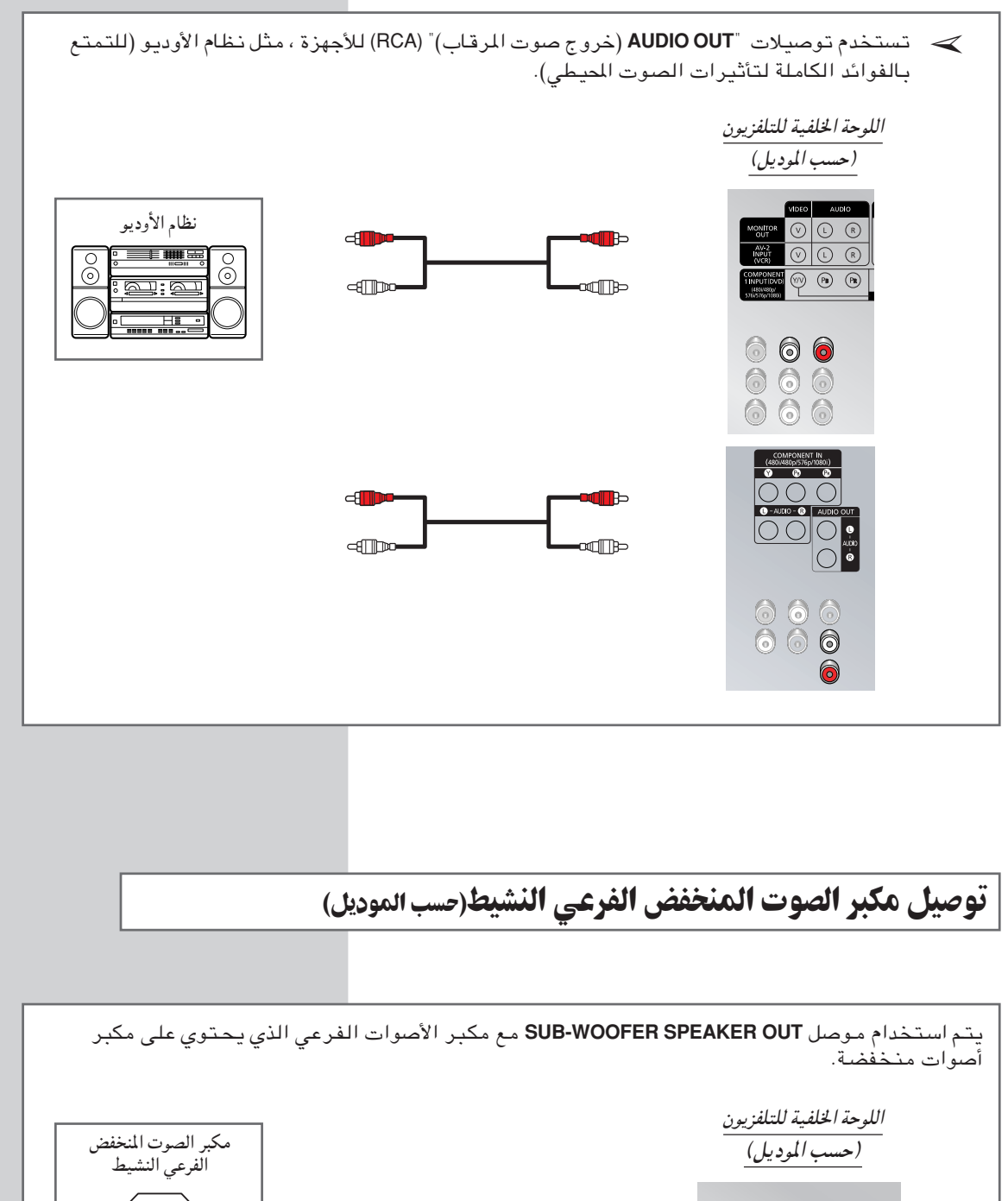

SUB-WOOFER<br>SPEAKER OUT  $\overline{\phantom{a}}$  $\Box$ العربية - ٥٣

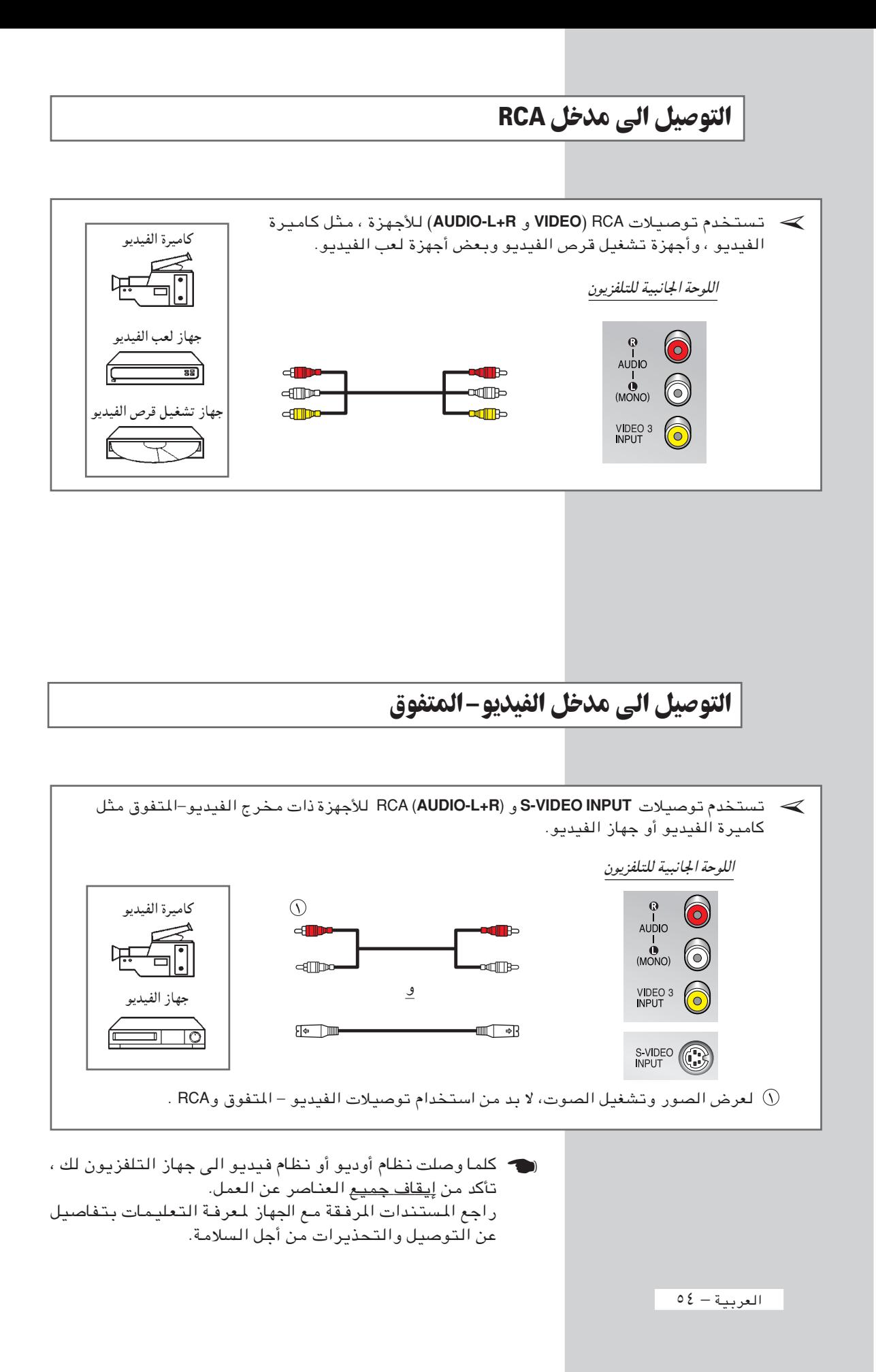

## التوصيل بمدخل جهاز الكمبيوتر (حسب الموديل)

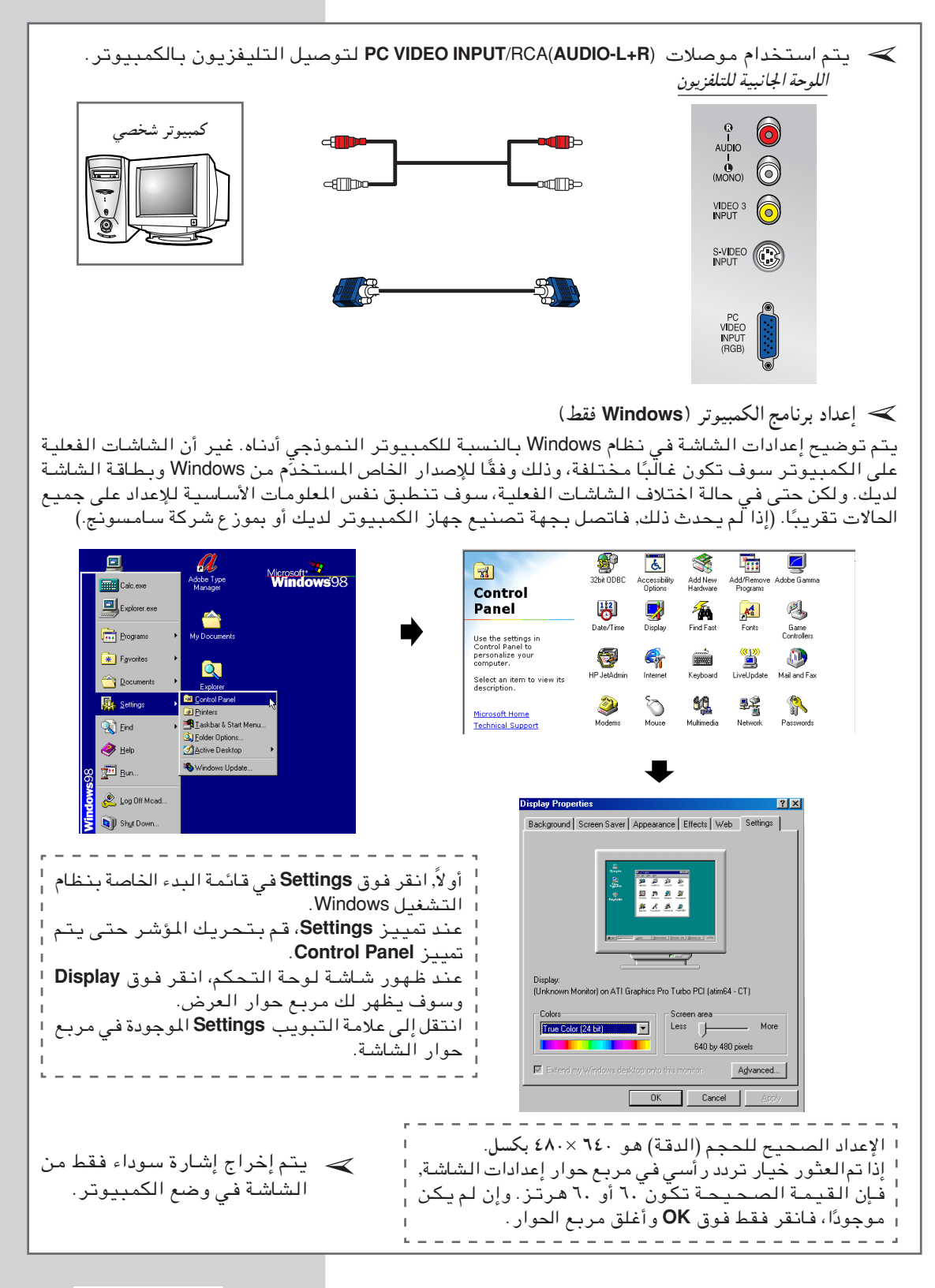

# مشاهدة الصور من المصادر الخارجية (حسب الموديل)

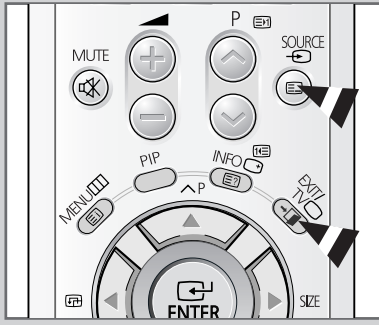

عند التبوصيل البي أنظهة الأوديو والفيديو المختلفة، ممكنك مشاهدة المصادر المختلفة باختيار المدخل المناسب.

- تأكد من تم توصيل جميع التوصيلات المطلوبة .  $\lambda$ شغل التلفزيون واضغط على زر ((ك )SOURCE تكرارا.  $\mathbf{r}$ النتيجة: تعرض مصدر الدخول بالترتيب التالي:  $\Gamma$ S-Video  $\leftarrow$  AV3  $\leftarrow$  AV2  $\leftarrow$  AV1  $\leftarrow$  TV  $\ulcorner \texttt{Component2} \rightarrow \texttt{Component1} \rightarrow (\texttt{PC}) \urcorner$ ♦ PC (الكمبيوتر): عند توصيل PC (الكمبيوتر)، يتم تحديده. (حسب الموديل) ﴾ ♦ اعتمادا على المصدر المختار ، تظهر الصور تلقائيا.
- > لمشاهدة البرامج التلفزيونية مرة أخرى، اضغط على زر (ل واختر رقم القناة المطلوبة.

المعادلة المغنطيسية التلقائية لإزالة البقع في اللون

ملف المعادلة موجود حول أنبوب الصورة، بحيث لا تحتاج الى معادلة التلفزيون يدويا.

اذا نقلت التلفزيون الى مكان اخر وظهر الرقاع اللونية على الشاشة، لا بد من :

- ♦ اوقف التلفزيون عن العمل بالضغط على زر"(@" (التشغيل/الإيقاف) الموجود على اللوحة الأمامية.
	- ♦ افصل قابس التلفزيون عن مخرج التيار الجداري.
- ♦ اترك التلفزيون متوقفا عن العمل (في وضعية الاستعداد ) لمدة حوالي ٣٠ دقيقة بحيث يمكن للجهاز تشغيل وظيفة المعادلة الاوتوماتيكية ثم اضغط على زر " (@POWER" على جهاز التحكم عن بعد.

• اذا تركت التلفزيون،اضغط على زر " "Q" (التشغيل/الإيقاف) لإيقاف التلفزيون عن العمل.

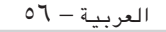

## تحرى الخلل وإصلاحه: قبل الاتصال بالفني المختص للخدمات

قبل الاتصال بمركز سامسونج للخدمات بعد البيع، افحص الأمور التالية البسيطة. اذا لم تحل المشكلة مستعينا بالتعليمات المذكورة أدناه، اكتب رقم النموذج والرقم المتسلسل للتلفزيون واتصل بالموزّع المحلبي.

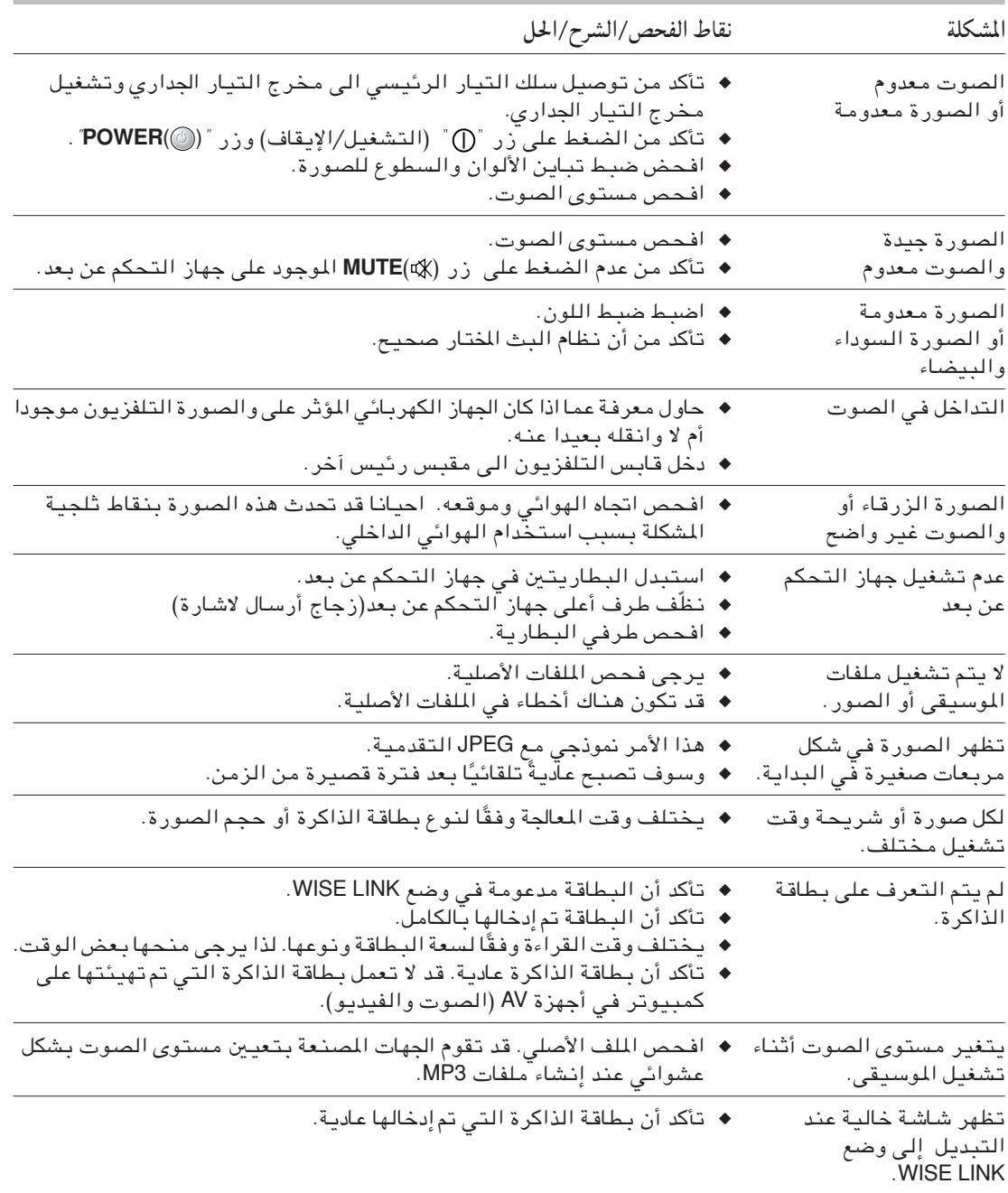

 $0V - i$ العربية

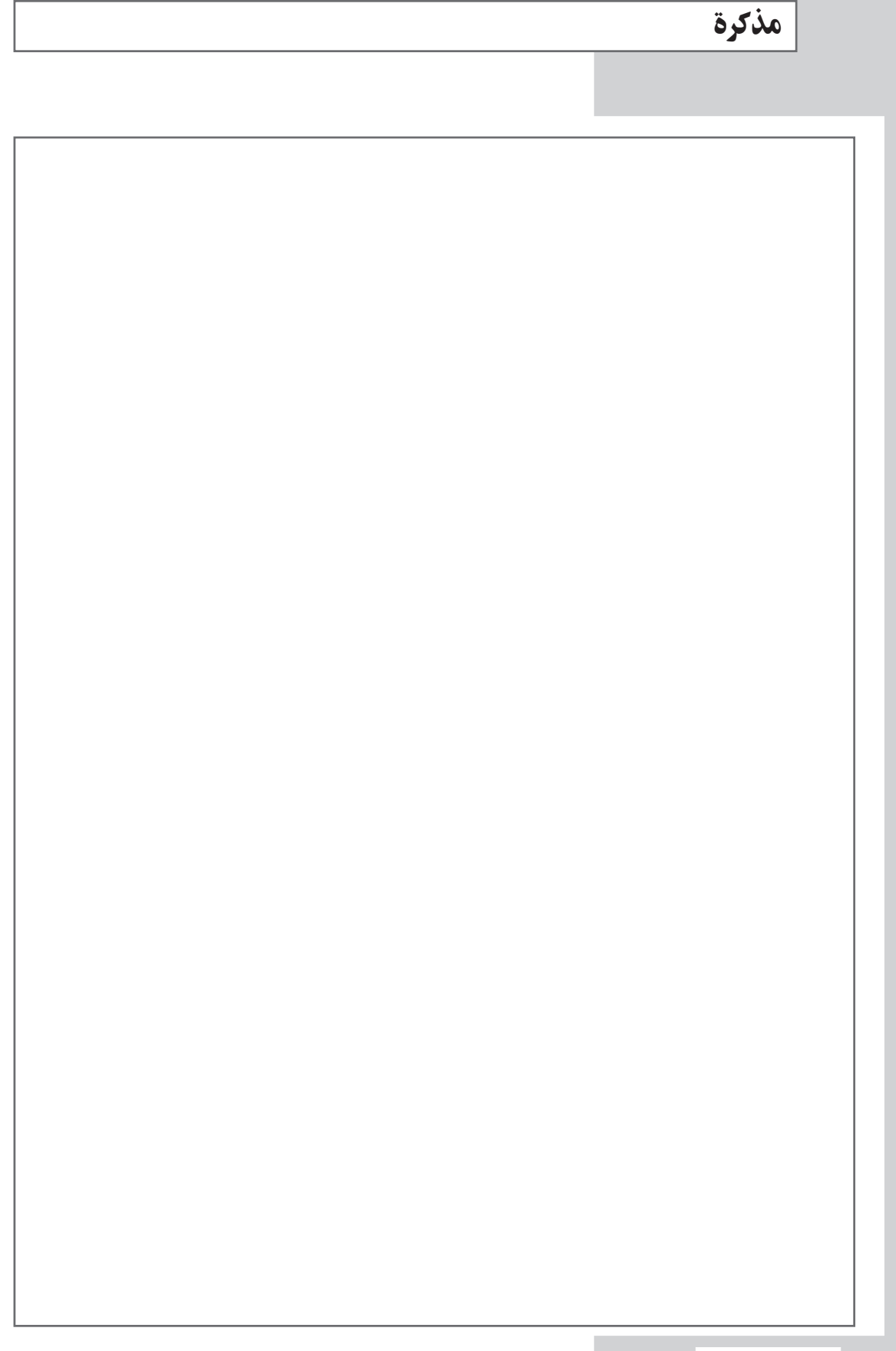

مذكرة

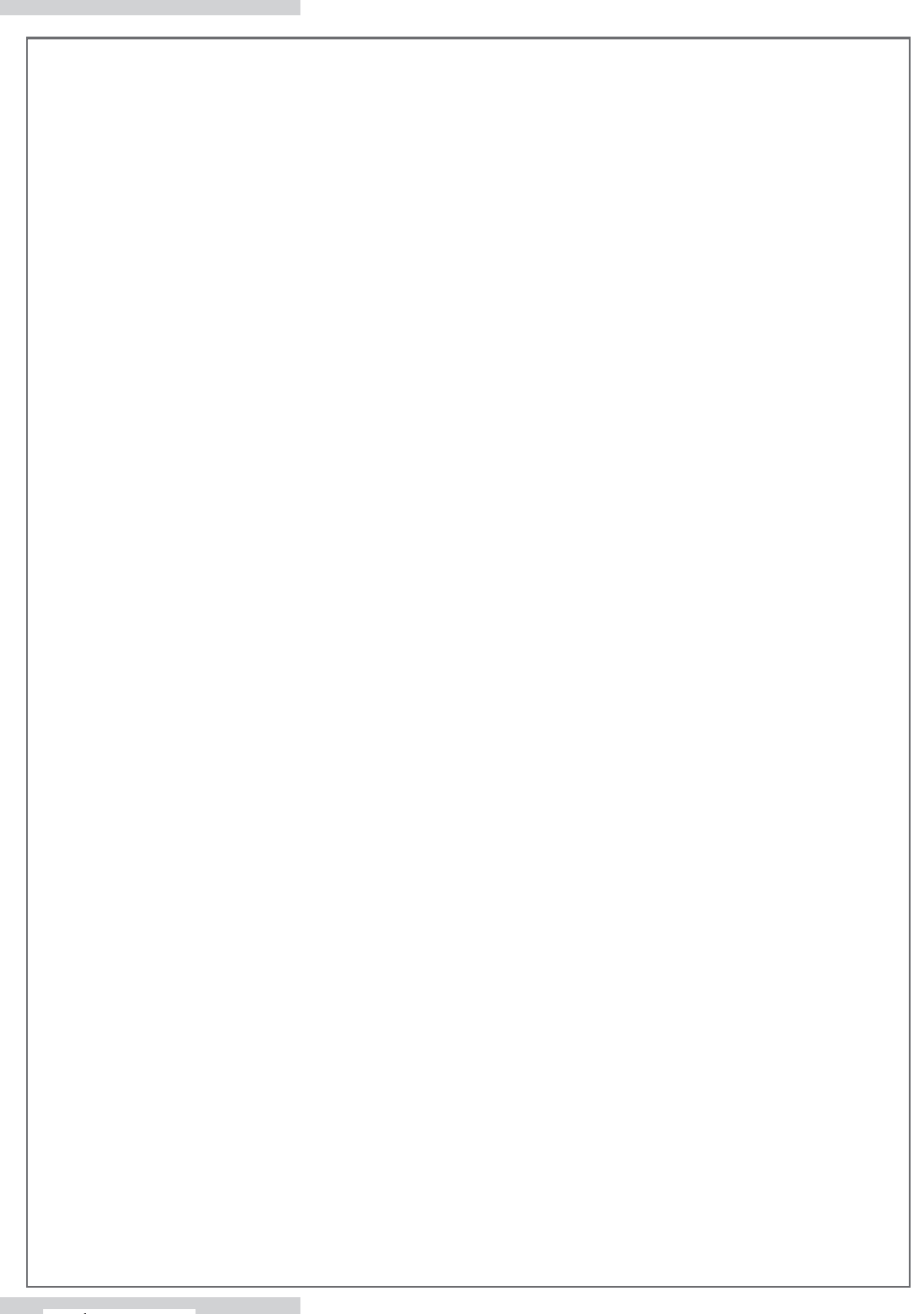

العربية — ٥٦

# – خدمة ما بعد البيع

ا تتردد في الاتصـال ببـائـع التـجـزئـة أو وكيـل<br>الخدمـة إذا كان هـنـاك أي تـغيـر فـي أداء المنـتـج<br>يشير إلى وجود عيب مـا.  $\overline{\phantom{0}}$ 

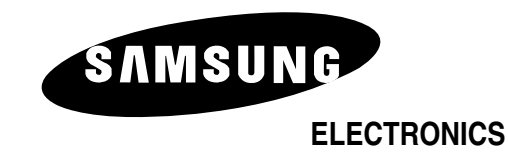